# Registre seu produto e obtenha suporte em www.philips.com/welcome

CC Centro de Informações

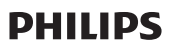

Grande SP: 2121-0203<br>Demais localidades: 0800 701 0203

HTS5591

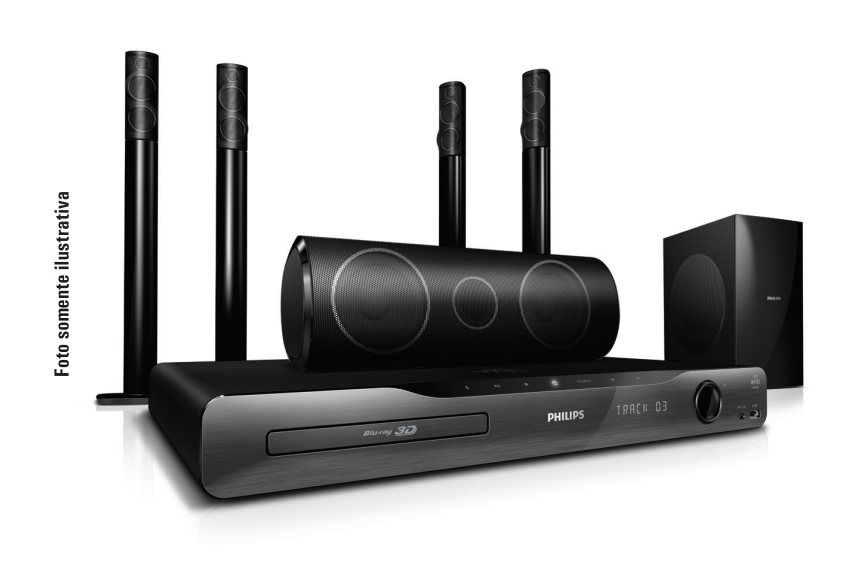

PT-BR Manual do Usuário

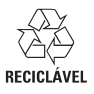

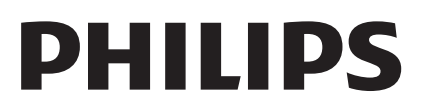

# Responsabilidade Social

A Philips do Brasil LTDA é uma empresa socialmente responsável, preocupada com a valorização dos seus recursos humanos internos, com o relacionamento correto e justo com a comunidade, com o meio ambiente, com o ambiente de trabalho e com o compromisso de cumprimento das leis.

Sendo assim, realiza suas atividades em conformidade com a norma SA-8000, que se baseia nos princípios das convenções da Organização Internacional do Trabalho, da Convenção das Nações Unidas sobre os Direitos da Criança e na Declaração Universal dos Direitos Humanos.

# Informação ambiental

Todo o material desnecessário foi retirado da embalagem do produto.

Nós tentamos fazer as embalagens de modo que elas sejam fáceis de separar em três materiais: caixa de papelão (caixa), calços de isopor e sacos plásticos.

O seu sistema contém materiais que podem ser reciclados e usados novamente se desmontados por uma empresa especializada. Por favor, observe os regulamentos locais relacionados à disposição de materiais da embalagem, baterias e equipamentos, com relação à destinação no seu final de vida.

Prezado Consumidor,

PARABÉNS POR TER ADQUIRIDO ESTE PRODUTO... E BEM VINDO À FAMÍLIA PHILIPS.

Agradecemos pela sua confiança na Philips e temos a certeza de que seu Sistema de Home Theater lhe trará muitos momentos agradáveis, pois ele é um produto de tecnologia moderna e com muitos recursos. Para usufruir de todo seu potencial, basta ler atentamente este manual e seguir as orientações dadas. Atenciosamente,

#### Baterias e Pilhas

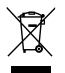

 ADVERTÊNCIA: Cuidados com a utilização e descarte de pilhas e baterias.

**Elección descarte as pilhas e baterias juntamente** ao lixo doméstico.

- O descarte inadequado de pilhas e baterias pode representar riscos ao meio ambiente e a saúde humana. - Para contribuir com a qualidade ambiental e com sua saúde, a Philips receberá pilhas e baterias fornecidas com seus produtos após seu fim de vida. A Philips dispõe de pontos de coleta em Assistências Técnicas que auxiliarão neste processo.

- Para evitar o vazamento de pilhas ou baterias, o que pode resultar em danos à saúde, ambientais e ao produto. recomendamos que: (i) Em caso de aparelhos com pilhas removíveis, retire-as quando não estiver em uso por um longo período, (ii) Não misture pilhas (antigas com novas ou de zinco-carbono com alcalinas, etc.) (iii) Não exponha o produto com pilhas/baterias em seu interior a altas temperaturas.

- Em caso de aparelhos com pilhas não removíveis, promover o encaminhamento à assistência técnica Philips.

- Pilhas e bateiras usadas ou inservíveis recebidas pela Philips serão encaminhadas à destinação ambientalmente correta.

- Em caso de dúvida ou consulta, favor ligar para 0800 701 0203 Brasil ou 2121 0203 Grande São Paulo ou acessar o site http://www.philips.com.br

# Sumário

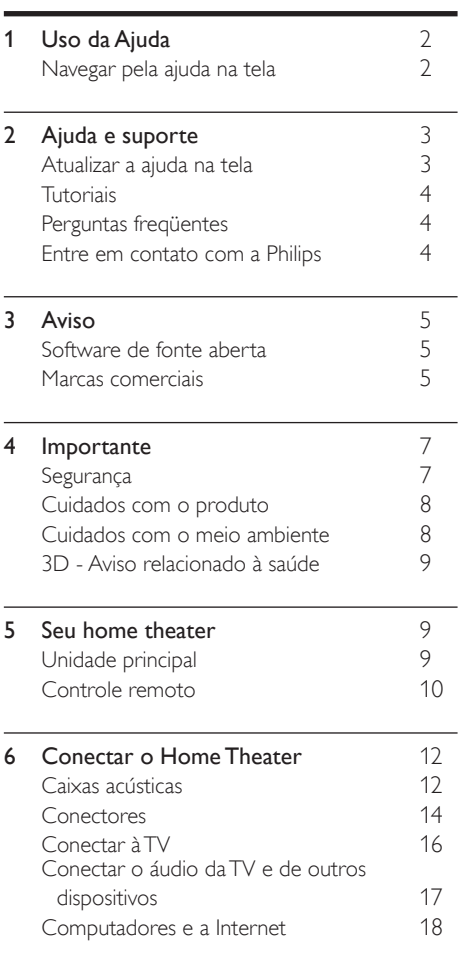

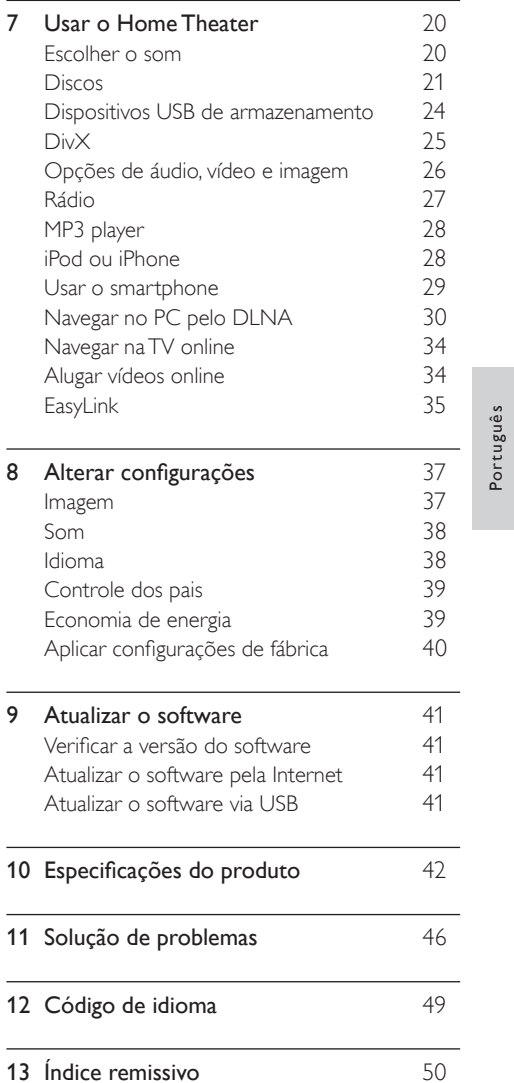

Português

# <span id="page-3-0"></span>1 Uso da Ajuda

A Philips está empenhada em desenvolver produtos que contribuam para um meio ambiente mais ecológico. Para poupar papel e proteger o meio ambiente, acesse a ajuda no Home Theater pela interface na tela.

A ajuda na tela contém todas as informações de que você precisa para configurar o Home Theater. No entanto, caso prefira imprimir o manual do usuário, baixe a versão em PDF no site www. philips.com/support. Siga as instruções no site para selecionar o idioma, e em seguida, digite o número do modelo.

Acesse a ajuda na tela pressionando HELP (botão amarelo) no controle remoto.

A ajuda na tela tem dois painéis.

- Opainel esquerdo contém o Sumário e o Índice remissivo. Navegue pelo Sumário ou Índice remissivo para selecionar uma página.
- O painel direito contém o conteúdo de cada página. Selecione Tópicos relacionados para obter ajuda adicional sobre o conteúdo.

# <span id="page-3-1"></span>Navegar pela ajuda na tela

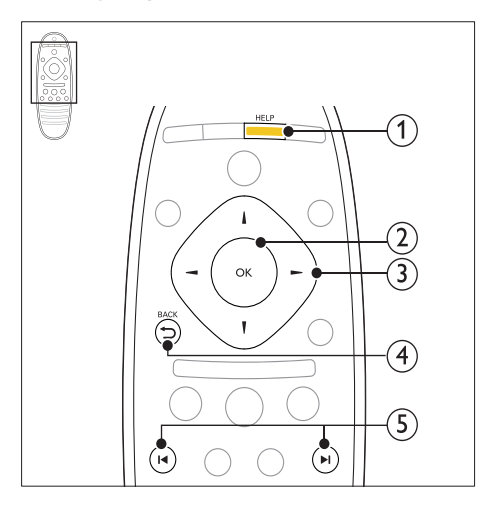

# $(1)$  HELP

Acessa a ajuda na tela.

### $(2)$  OK

Exiba a página selecionada ou expanda os tópicos em Contents (Conteúdo).

### $(3)$  Botões de navegação

- Para cima: rola para cima ou vai para a página anterior.
- Para baixo: rola para baixo ou vai para a página seguinte.
- Direito: navega até o painel direito ou a entrada de índice seguinte.
- Esquerdo: navega até o painel esquerdo ou a entrada de índice anterior.

### $(4)$   $\rightarrow$  BACK

Move para cima no Sumário ou Índice remissivo.

No painel direito, acessa o Sumário no painel esquerdo.

### $(5)$  **II**/ $\blacktriangleright$ **I** (Anterior/Próximo)

- **Ⅰ** : exibe a última página vista no histórico.
- : exibe a página seguinte do histórico.

# <span id="page-4-2"></span>Etapa 2: Baixe a ajuda na tela mais recente

<span id="page-4-0"></span>Assista a tutoriais de vídeo, baixe atualizações de software e encontre respostas para muitas perguntas freqüentes (FAQs) sobre o seu produto em www.philips.com.

# <span id="page-4-1"></span>Atualizar a ajuda na tela

A Philips tenta continuamente aprimorar seus produtos. Para verificar se a ajuda na tela está atualizada com as informações mais recentes, atualize seu Home Theater com a ajuda na tela mais recente.

Baixe a ajuda mais recente no site www.philips. com/support.

# Do que você precisa:

- Uma unidade flash USB com pelo menos 35 MB de memória. A unidade flash USB tem de ser formatada como FAT ou NTFS. Não use uma unidade de disco rígido USB.
- Um computador com acesso à Internet.
- Um utilitário de compactação que suporte o formato de arquivo ZIP (por exemplo, WinZip® for Microsoft® Windows® ou Stufflt® for Macintosh®).

# Etapa 1:Verifique a versão atual da ajuda

Verifique a versão atual da ajuda na tela instalada no Home Theater. Se a versão for anterior à versão disponível em www.philips.com/support, baixe e instale a ajuda na tela mais recente.

Os dois últimos dígitos indicam a versão da ajuda na tela instalada no Home Theater. Por exemplo, se a versão do Home Theater for 'Subsystem SW: 35-00-00-05', '05' indica a versão da ajuda na tela atualmente instalada.

- 1 Pressione <del>n</del> (Início).<br>2 Selecione **[Configura**]
- 2 Selecione **[Configurar]** e pressione OK.<br>3 Selecione [Avancado] > Llnfo, da versão
- Selecione [Avançado] > [Info. da versão] e pressione OK.
- 1 Conecte uma unidade flash USB ao seu computador.
- $2$  No seu navegador da Web, vá até o endereço www.philips.com/support.
- $3$  No site de suporte da Philips, encontre seu produto e clique em Manuais do usuário, em seguida, localize o Software de atualização do manual do usuário.
	- → A atualização de ajuda está disponível como um arquivo zip.
- $4$  Salve o arquivo zip no diretório raiz da unidade flash USB.
- $5$  Use o utilitário de compactação/ descompactação para extrair o arquivo de atualização de ajuda no diretório raiz da unidade flash USB.
	- » Um arquivo com o nome 'HTSxxxxeDFU.zip' é extraído para a pasta UPG ALL na unidade flash USB, sendo 'xxxx' o número do modelo do Home Theater.
- 

**6** Remova a unidade flash USB do computador.

# Etapa 3:Atualize a ajuda na tela

# Cuidado

- Antes de conectar a unidade flash USB ao Home Theater, verifique se não há nenhum disco no compartimento e, em seguida, feche-o.
- $\frac{1}{2}$  Ligue a TV.
- Conecte a unidade flash USB que contém o arquivo baixado ao Home Theater.
- $3$  Pressione  $\bigstar$  (Início).

Pressione 338 no controle remoto.

- » Siga as instruções exibidas na tela da TV para confirmar a atualização. Não desligue o Home Theater nem retire a unidade flash USB durante a atualização.
- $5$  Desconecte a unidade flash USB do Home Theater.

# Aviso

- Caso ocorra queda de energia durante a atualização, não remova a unidade flash USB do Home Theater.
- Se ocorrer algum erro durante a atualização, repita o procedimento. Se o erro ocorrer novamente, entre em contato com a Central de Atendimento ao Cliente Philips.

# <span id="page-5-0"></span>**Tutoriais**

Para configurar o Home Theater e obter informações adicionais, consulte os tutoriais de vídeo em www.philips.com/support.

# <span id="page-5-1"></span>Perguntas freqüentes

Se tiver algum problema, consulte as perguntas freqüentes sobre esse Home Theater em www. philips.com/support.

Se você ainda precisar de ajuda, entre em contato com a Central de Atendimento ao Cliente Philips do seu país.

# Aviso

• Não tente consertar o Home Theater. Isso poderá provocar ferimentos sérios, danos irreparáveis ao Home Theater ou anular sua garantia.

# <span id="page-5-2"></span>Entre em contato com a Philips

Ao entrar em contato com a Philips, você será solicitado a fornecer os números do modelo e de série do aparelho, localizados na parte traseira do próprio aparelho. Anote os números antes de ligar para a Philips:

Nº do modelo \_\_\_\_\_\_\_\_\_\_\_\_\_\_\_\_\_\_\_\_\_\_\_\_ Nº de série \_\_\_\_\_\_\_\_\_\_\_\_\_\_\_\_\_\_\_\_\_\_\_\_\_\_

# Português Português

# <span id="page-6-0"></span>3 Aviso

Esta seção contém informações legais e avisos sobre marcas comerciais.

# <span id="page-6-1"></span>Software de fonte aberta

Por meio deste documento, a Philips Electronics Singapore Pte Ltd dispõe-se a entregar, mediante solicitação, uma cópia completa do código de fonte correspondente aos pacotes de software de fonte aberta protegidos por direitos autorais usados neste produto, desde que conste tal oferecimento em suas licenças. Esse procedimento será realizado em até três anos após a aquisição do produto para qualquer pessoa de posse dessas informações. Para obter o código de fonte, envie um email para open.source@philips.com. Se preferir não entrar em contato por email ou caso não receba a confirmação do recebimento em até uma semana após o envio do email, escreva para "Open Source Team, Philips Intellectual Property & Standards, P.O. Box 220, 5600 AE Eindhoven, The Netherlands". Caso não receba a confirmação da sua carta no tempo apropriado, envie um email para o endereço acima. Os textos das licenças e as declarações de software de fonte aberta usado neste produto estão incluídos no manual do usuário.

# <span id="page-6-2"></span>Marcas comerciais

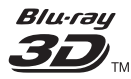

Os logotipos "Blu-ray 3D" e "Blu-ray 3D" são marcas comerciais da Blu-ray Disc Association.

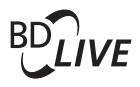

BONUSVIEW™

'BD LIVE' e 'BONUSVIEW' são marcas comerciais da Blu-ray Disc Association.

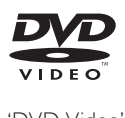

'DVD Video' é marca comercial da DVD Format/ Logo Licensing Corporation.

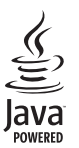

Java e todas as demais marcas comerciais e logotipos Java são marcas comerciais ou marcas comerciais registradas da Sun Microsystems, Inc. nos Estados Unidos e/ou em outros países.

# x.v.Colour

'x.v.Colour' é marca comercial da Sony Corporation.

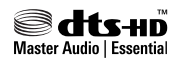

Fabricado sob licença da patente americana nº: 5.451.942; 5.956.674; 5.974.380; 5.978.762; 6.226.616; 6.487.535; 7.392.195; 7.272.567; 7.333.929; 7.212.872 e outras patentes americanas e mundiais publicadas e pendentes. DTS e Symbol são marcas comerciais registradas e DTS-HD, DTS-HD Master Audio | Essential e os logotipos DTS são marcas comerciais da DTS, Inc. Este produto vem com um software. © DTS, Inc. Todos os direitos reservados.

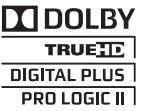

Fabricado sob licença da Dolby Laboratories. Dolby, Pro Logic e o símbolo de "D Duplo" são marcas comerciais da Dolby Laboratories.

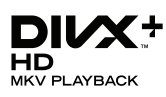

DivX ®, DivX Certified ®, DivX Plus™ HD e os logotipos associados são marcas comerciais da DivX, Inc. e são usadas sob licença.

SOBRE VÍDEO DIVX: DivX® é um formato de vídeo digital criado pela DivX, Inc. Este produto é um dispositivo oficial DivX Certified®, capaz de reproduzir vídeos DivX. Visite divx.com para obter mais informações e ferramentas de software para converter arquivos em vídeo DivX.

SOBRE DIVX VIDEO-ON-DEMAND: este dispositivo DivX Certified ® deve ser registrado para reproduzir filmes DivX Video-on-Demand (VOD) adquiridos. Para obter o código de registro, localize a seção DivX VOD no menu de configuração do dispositivo. Acesse vod.divx. com para obter mais informações sobre como fazer o registro.

# HDMI

HDMI, o logotipo HDMI e High-Definition Multimedia Interface são marcas comerciais ou marcas registradas da HDMI licensing LLC nos Estados Unidos e em outros países.

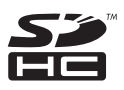

O Logotipo SDHC é uma marca comercial da SD-3C, LLC.

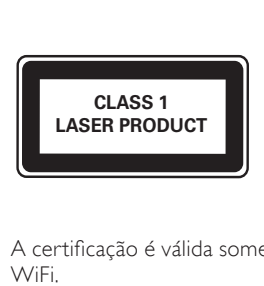

A certificação é válida somente para o adaptador WiFi. **Philips** Modelo: WUB1110

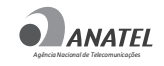

1073-10-4906

# 

### (01) 07894401013577

"Este equipamento opera em caráter secundário, isto é, não tem direito à proteção contra interferência prejudicial, mesmo de estações do mesmo tipo, e não pode causar interferência a sistemas operando em caráter primário."

#### Informações regionais

Adaptador fornecido como acessório não deverá ser usado nas redes elétricas do Brasil, seu uso é destinado exclusivamente a outros países da América Latina.

#### Evite o uso prolongado do aparelho com volume superior a 85 decibéis¸ pois isto poderá prejudicar a sua audição.

Recomendamos ajustar o volume a partir de um nível baixo até poder ouví-lo confortavelmente e sem distorções.

A tabela abaixo lista alguns exemplos de situações e respectivos níveis de pressão sonora em decibéis.

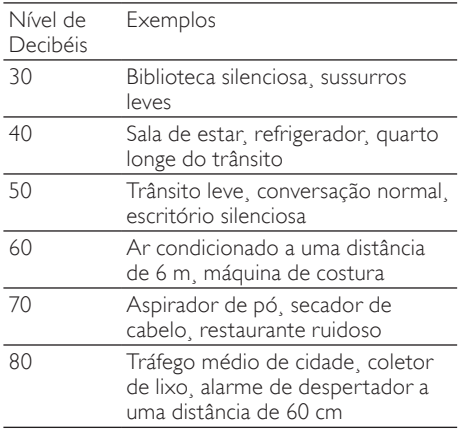

#### OS RUÍDOS ABAIXO PODEM SER PERIGOSOS EM CASO DE EXPOSIÇÃO CONSTANTE

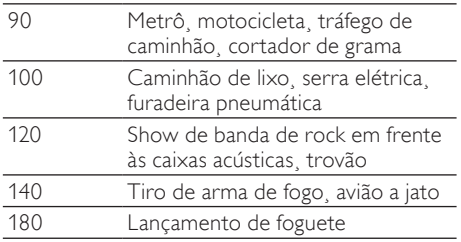

Informação cedida pela Deafness Research Foundation¸ por cortesia

# <span id="page-8-0"></span>4 Importante

Leia e compreenda todas as instruções antes de usar o Home Theater. Caso ocorram danos causados pelo não-cumprimento destas instruções, a garantia não será aplicável.

# <span id="page-8-1"></span>Segurança

# Risco de choque elétrico ou incêndio!

- Nunca exponha o produto e os acessórios à chuva ou água. Nunca coloque vasilhas com líquido, como vasos, perto do produto. Se algum líquido for derramado sobre ou dentro do produto, desconecte-o da tomada imediatamente. Entre em contato com a Central de Atendimento ao Cliente Philips para que o produto seja verificado antes de ser utilizado novamente.
- Nunca coloque o produto e os acessórios próximo a fogo exposto ou a outras fontes de calor, incluindo luz solar direta.
- Nunca insira objetos nas aberturas de ventilação ou em outras aberturas do produto.
- Quando o dispositivo de conexão é um plugue de alimentação ou um acoplador de aparelhos, ele deve ficar ligado o tempo todo.
- Desconecte o produto da tomada quando houver tempestades com raios.
- Ao desconectar o cabo de alimentação, sempre puxe pela tomada, nunca pelo fio.

### Risco de curto-circuito ou incêndio!

• Antes de conectar o produto à tomada de energia, verifique se a voltagem corresponde ao valor impresso na parte posterior ou inferior do produto. Nunca conecte o produto à tomada de energia se a tensão for diferente.

### Risco de ferimentos ou danos Home Theater!

- Para produtos que podem ser instalados na parede, use somente o suporte para instalação em parede fornecido. Fixe o suporte em uma parede capaz de suportar o peso do produto e do suporte. A Koninklijke Philips Electronics N.V. não se responsabiliza por uma instalação inadequada na parede que provoque acidentes, ferimentos ou danos.
- Para caixas acústicas com pedestais, use somente os pedestais fornecidos. Fixe com firmeza os pedestais às caixas acústicas. Coloque os pedestais montados em superfícies planas e niveladas que suportem o peso combinado da caixa acústica e do pedestal.
- Não posicione o produto ou outros objetos sobre cabos de alimentação ou outros equipamentos elétricos.
- Se o produto for transportado em temperaturas abaixo de 5°C, retire-o da embalagem e espere até que ele fique na temperatura ambiente antes de conectá-lo à tomada.
- Radiação laser visível e invisível quando aberto. Evite a exposição a este feixe.
- Não toque no leitor óptico do aparelho no interior do compartimento de disco.
- É possível que partes deste produto sejam feitas de vidro. Manuseie com cuidado para evitar ferimentos e danos.

### Risco de superaquecimento!

• Nunca instale este produto em um ambiente com restrições de espaço. Sempre deixe um espaço de pelo menos 4 cm em volta do produto para ventilação. Certifique-se de que as aberturas de ventilação do produto não fiquem encobertas por cortinas ou outros objetos.

#### Risco de contaminação!

- Não misture as pilhas/baterias (antigas com novas ou de carbono com alcalinas, etc.).
- Remova as pilhas se estiverem descarregadas ou se não usar o controle remoto por um período longo.
- As pilhas contêm substâncias químicas que exigem cuidados especiais em seu descarte.

### Risco de engolir baterias!

• O produto/controle remoto pode conter uma bateria do tipo botão que pode ser engolida. Mantenha sempre a bateria fora do alcance de crianças!

# <span id="page-9-0"></span>Cuidados com o produto

- Não insira objetos além de discos no compartimento de disco.
- Não insira discos deformados ou quebrados no compartimento de disco.
- Remova os discos do compartimento de discos se você não estiver usando o aparelho por um longo período.
- Use somente flanela em microfibra para limpar o produto.

# <span id="page-9-1"></span>Cuidados com o meio ambiente

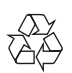

Seu produto foi projetado e fabricado com materiais e componentes de alta qualidade, que podem ser reciclados e reutilizados.

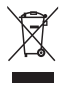

Quando este símbolo de lata de lixo riscada estiver afixado a um produto, significa que ele se enquadra na Diretiva européia 2002/96/EC. Informe-se sobre o sistema de coleta seletiva local de produtos elétricos e eletrônicos. Proceda de acordo com as normas locais e não descarte produtos antigos no lixo doméstico convencional.

O descarte correto de produtos antigos ajuda a impedir possíveis conseqüências negativas para o meio ambiente e para a saúde humana.

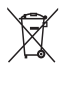

Este produto contém pilhas cobertas pela Diretiva Européia 2006/66/EC, não podendo ser descartadas com o lixo doméstico.

Informe-se sobre as normas locais de coleta seletiva de pilhas, pois o descarte correto ajuda a impedir conseqüências negativas para o meio ambiente e a saúde humana.

#### Baterias e Pilhas

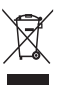

ADVERTÊNCIA: Cuidados com a utilização e descarte de pilhas e baterias.

- Não descarte as pilhas e baterias juntamente ao lixo doméstico.

- O descarte inadequado de pilhas e baterias pode representar riscos ao meio ambiente e a saúde humana.

- Para contribuir com a qualidade ambiental e com sua saúde, a Philips receberá pilhas e baterias fornecidas com seus produtos após seu fim de vida. A Philips dispõe de pontos de coleta em Assistências Técnicas que auxiliarão neste processo. - Para evitar o vazamento de pilhas ou baterias, o que pode resultar em danos à saúde, ambientais e ao produto, recomendamos que: (i) Em caso de aparelhos com pilhas removíveis, retire-as quando não estiver em uso por um longo período, (ii) Não misture pilhas (antigas com novas ou de zinco-carbono com alcalinas, etc.) (iii) Não exponha o produto com pilhas/ baterias em seu interior a altas temperaturas.

- Em caso de aparelhos com pilhas não removíveis, promover o encaminhamento à assistência técnica Philips.

- Pilhas e bateiras usadas ou inservíveis recebidas pela Philips serão encaminhadas à destinação ambientalmente correta.

- Em caso de dúvida ou consulta, favor ligar para 0800 701 0203 Brasil ou 2121 0203 Grande São Paulo uo acessar o site http://www.philips.com.br

# <span id="page-10-0"></span>3D - Aviso relacionado à saúde

Se você ou sua família tiver histórico de epilepsia ou de convulsões devido à sensibilidade à luz, consulte um médico antes de se expor a fontes de luz piscantes, seqüências rápidas de imagens ou exibição em 3D.

Para evitar sensações desconfortáveis, como vertigem, dor de cabeça ou confusão mental, recomendamos não assistir a imagens em 3D por muito tempo. Se você sentir algum desconforto, pare a exibição em 3D e não faça atividades que possam oferecer perigo (por exemplo, dirigir um carro) até os sintomas desaparecerem. Se os sintomas persistirem, não volte a assistir a imagens em 3D sem antes consultar um médico. Os pais devem monitorar seus filhos enquanto eles assistem a imagens em 3D e verificar se não estão sentindo nenhum desconforto, conforme descrito acima. Não é recomendado que crianças com menos de seis anos assistam a imagens em 3D, pois seu sistema visual não está

ainda totalmente desenvolvido.

# <span id="page-10-1"></span>5 Seu home theater

Parabéns pela aquisição e seja bem-vindo à Philips! Para aproveitar todos os benefícios oferecidos pelo suporte da Philips, registre o produto no site www.philips.com/welcome.

# <span id="page-10-2"></span>Unidade principal

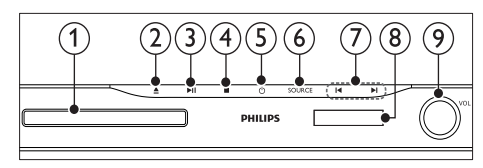

- Compartimento de disco
- $\triangle$  (Abrir/Fechar)

Pressione e segure por três segundos para abrir ou fechar o compartimento de disco ou ejetar o disco.

- $(3)$   $\blacktriangleright$  II (Reproduzir/Pausar)
	- Inicia, pausa ou retoma a reprodução.
- $(4)$  (Parar)
	- Interrompe a reprodução.
- $(5)$   $\circ$  (Modo de espera Ligado) Liga o Home Theater ou alterna para o modo de espera.
- (6) SOURCE

Seleciona uma fonte de áudio ou vídeo para o Home Theater.

- $(7)$  14/1
	- Pula para a faixa, capítulo ou arquivo anterior ou seguinte.
	- No modo rádio, seleciona uma estação de rádio pré-sintonizada.
- (8)Display
- Controle giratório de volume

# <span id="page-11-0"></span>Controle remoto

Esta seção inclui uma visão geral do controle remoto.

# <span id="page-11-1"></span>Visão geral

Controle o Home Theater com o controle remoto.

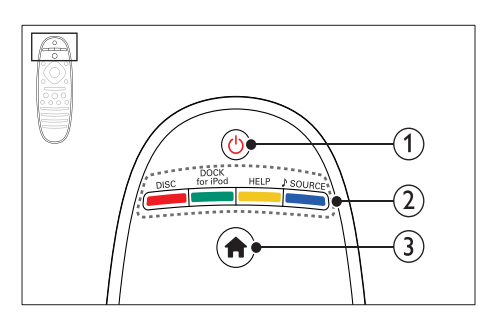

# $(1)$   $\circ$  (Modo de espera - Ligado)

- Liga o Home Theater ou alterna para o modo de espera.
- Com o EasyLink ativado, pressione e segure por pelo menos 3 segundos para colocar todos os dispositivos compatíveis com HDMI CEC no modo de espera.

# (2) Botões de fonte / Botões coloridos

- Botões coloridos: Seleciona tarefas ou opções para discos Blu-ray.
- DISC: Alterna para a origem de disco.
- DOCK for iPod: Alterna para um dock Philips para iPod ou iPhone.
- HELP: Acessa a ajuda na tela.
- SOURCE: Seleciona uma fonte de rádio ou de entrada de áudio.

# $(3)$   $\bigoplus$  (Início)

Acessa o menu inicial.

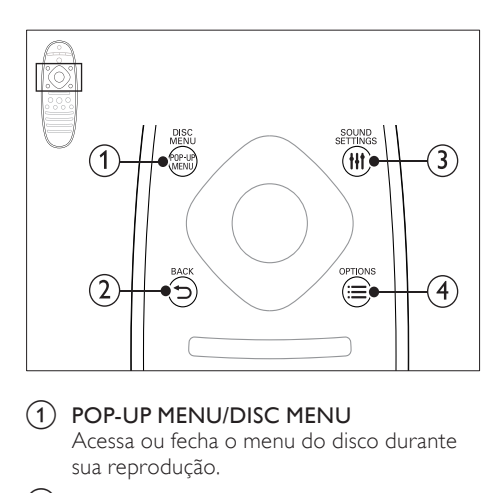

# a POP-UP MENU/DISC MENU

Acessa ou fecha o menu do disco durante sua reprodução.

# $(2)$  D BACK

- Retorna para a tela do menu anterior.
- Em modo rádio, pressione e segure para apagar as estações de rádio predefinidas atuais.

# (3) HI SOUND SETTINGS

Acessa ou fecha opções de som.

# $(4) \equiv$  OPTIONS

- Acessa mais opções durante a reprodução de um disco ou um dispositivo USB de armazenamento.
- No modo rádio, define uma estação de rádio.

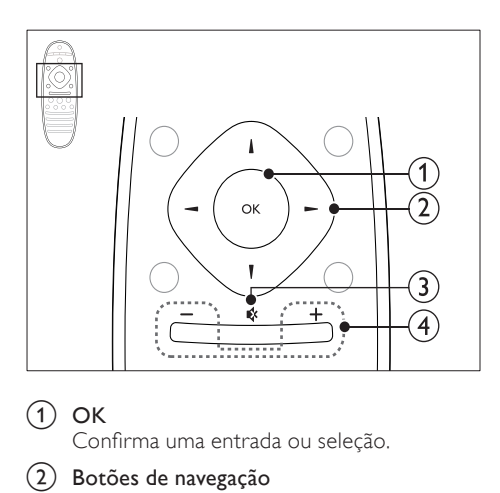

# $\Omega$  OK

Confirma uma entrada ou seleção.

# (2) Botões de navegação

- Navega pelos menus.
- No modo de rádio, pressione esquerda ou direita para iniciar a pesquisa automática.
- No modo rádio, pressione para cima ou para baixo para sintonizar a freqüência de rádio.

# $(3)$   $\mathfrak{K}$  (Mudo)

Silencia ou restaura o volume.

# $(4)$  +/- (Volume)

Aumenta ou diminui o volume.

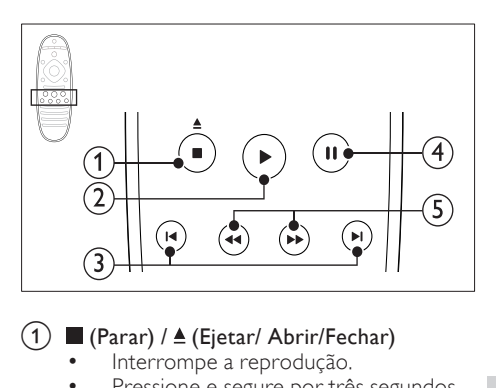

# $\bigcap$   $\blacksquare$  (Parar) /  $\triangle$  (Ejetar/ Abrir/Fechar)

- Interrompe a reprodução.
- Pressione e segure por três segundos para abrir ou fechar o compartimento de disco ou ejetar o disco.

# $(2)$   $\blacktriangleright$  (Reproduzir)

Inicia ou retoma a reprodução.

### $(3)$  **II** /  $\blacktriangleright$  **I** (Anterior/Próximo)

- Pula para a faixa, capítulo ou arquivo anterior ou seguinte.
- No modo rádio, seleciona uma estação de rádio pré-sintonizada.

# $\overline{4}$  II (Pausar)

Pausa a reprodução.

 $(5)$  44/ $\blacktriangleright$  (Retrocesso rápido/Avanço rápido)

Pesquisa para frente ou para trás. Pressione várias vezes para alterar a velocidade da pesquisa.

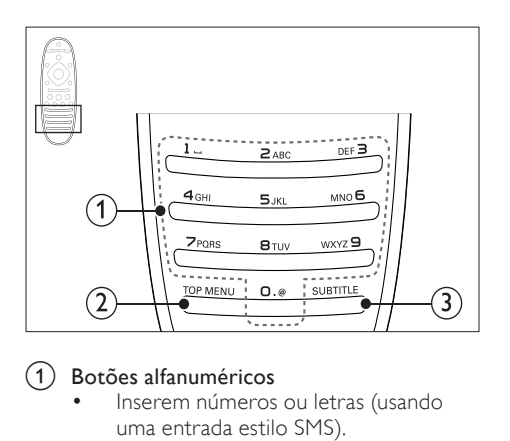

#### a Botões alfanuméricos

- Inserem números ou letras (usando uma entrada estilo SMS).
- No modo rádio, seleciona uma estação de rádio pré-sintonizada.

### b TOP MENU

Acessa o menu principal do disco de vídeo.

### $(3)$  SUBTITLE

Seleciona um idioma de legenda para o vídeo.

# <span id="page-13-3"></span>Controles EasyLink

[Com o EasyLink, você pode controlar o Home](#page-36-0)  [Theater e a TV com os seguintes botões no](#page-36-0)  [controle remoto do Home Theater](#page-36-0) (consulte 'EasyLink' na página [35](#page-36-0)).

- (Modo de espera Ligado): pressione e segure para alternar o Home Theater, a TV e os dispositivos conectados para o modo de espera.
- (Reproduzir): se um disco de vídeo estiver no compartimento, saia do modo de espera da TV e reproduza o disco.

# <span id="page-13-0"></span>6 Conectar o Home Theater

Esta seção ajuda você a conectar o Home Theater a uma TV e a outros dispositivos.

Para obter informações sobre as conexões básicas do Home Theater e dos acessórios, consulte o guia de início rápido. Um guia interativo abrangente está disponível no site www.connectivityguide.philips.com.

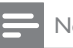

# Nota

- Para identificação e classificação de suprimento, consulte a plaqueta de tipo na parte traseira ou inferior do produto.
- Antes de fazer ou alterar conexões, verifique se todos os dispositivos estão desconectados da tomada de alimentação.

# <span id="page-13-1"></span>Caixas acústicas

Posicione, conecte e configure suas caixas acústicas para obter o melhor som surround.

### <span id="page-13-2"></span>Posicionamento

O posicionamento das caixas acústicas desempenha um papel fundamental na definição do efeito de som surround.

Para obter melhores resultados, posicione as caixas acústicas e o subwoofer conforme mostrado abaixo.

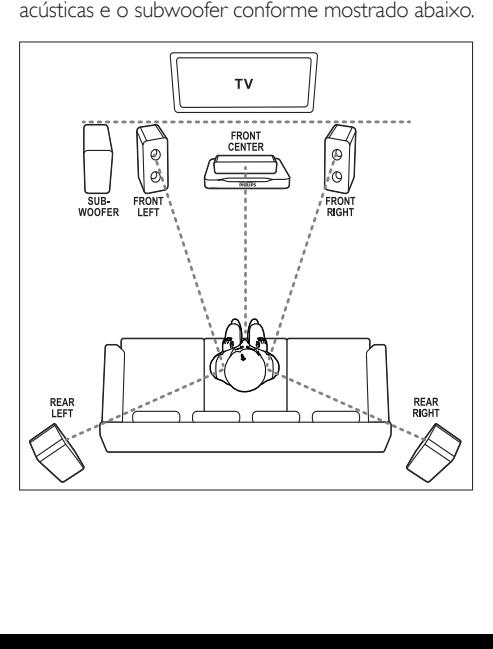

#### Nota

• O som surround depende de fatores, como forma e tamanho do ambiente, tipo de parede e teto, janelas e superfícies refletoras e a acústica das caixas acústicas. Experimente reposicionar as caixas acústicas para encontrar o ajuste ideal para você.

Siga estas diretrizes gerais e, em seguida, ajuste as caixas acústicas.

- 1 Posição ideal: Este é o centro da sua área de audição.
- FRONT CENTER (frontal central) caixa acústica:

Posicione a caixa acústica central diretamente em frente à posição ideal, acima ou abaixo da TV. Verifique se ela está próxima à altura do seu ouvido quando você estiver sentado.

- 3 FRONT LEFT (frontal esquerda) e FRONT RIGHT (frontal direita) caixas-acústicas: Posicione as caixas acústicas esquerda e direita na frente e em um ponto eqüidistante em relação à caixa acústica central, formando um arco, para que todas as três caixas acústicas tenham a mesma distância em relação à posição ideal. Para o melhor efeito, vire as caixas acústicas na direção do assento, e se você estiver sentado, coloque na altura dos ouvidos.
- **4** REAR LEFT (traseira esquerda) e REAR RIGHT (traseira direita) caixas acústicas: Posicione as caixas acústicas surround traseiras do lado esquerdo e direito da posição ideal, alinhadas ou um pouco mais atrás. Para o melhor efeito, vire as caixas acústicas na direção do assento, e se você estiver sentado, coloque acima dos ouvidos.

#### **5** SUBWOOFER (subwoofer): Coloque o subwoofer a, no mínimo, um metro de distância, à esquerda ou direita, da TV. Deixe um espaço de, aproximadamente, dez centímetros de distância da parede.

# <span id="page-14-1"></span>Conectar

Conecte as caixas acústicas e o subwoofer ao Home Theater conforme descrito no Guia de início rápido.

# <span id="page-14-0"></span>**Configurar**

Configure as caixas acústicas pelo menu de configuração das caixas acústicas.

- 1 Conecte as caixas acústicas e o subwoofer conforme descrito no Guia de início rápido.
- **2** Pressione  $\bigoplus$  (Início) no controle remoto do Home Theater e selecione **[Configurar]** >  $[\text{Áudio}] > [\text{Config. cx acústicas}]$ .
- $3$  Insira a distância de cada caixa acústica e, em seguida, ouça os tons de teste e altere o volume. Mude o posicionamento das caixas acústicas para encontrar o ajuste ideal.

# <span id="page-14-2"></span>Caixas acústicas traseiras wireless

Converta as caixas acústicas traseiras do Home Theater em caixas acústicas wireless usando um módulo wireless.

- O transmissor sem fio deve ser inserido no conector Wireless Rear Audio do Home **Theater**
- O receptor wireless se conecta às caixas acústicas surround traseiras e à fonte de alimentação.

Para obter mais informações, consulte o manual do usuário do módulo wireless.

# Módulo wireless - RWSS5510

Adquira o módulo wireless RWSS5510 (vendido separadamente) de um distribuidor autorizado Philips.

Transmissor wireless:

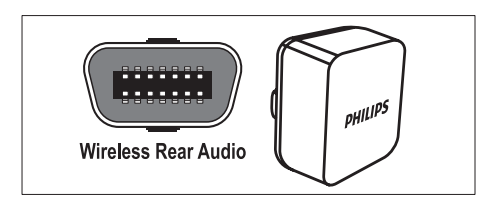

Receptor wireless:

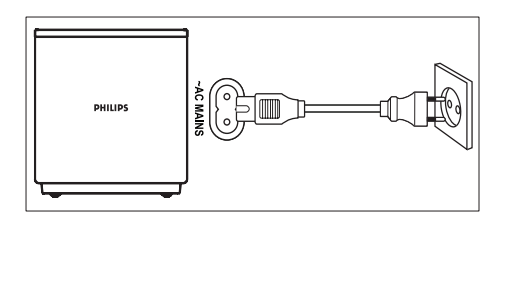

# <span id="page-15-0"></span>**Conectores**

Conecte outros dispositivos ao Home Theater.

#### <span id="page-15-1"></span>Frontais

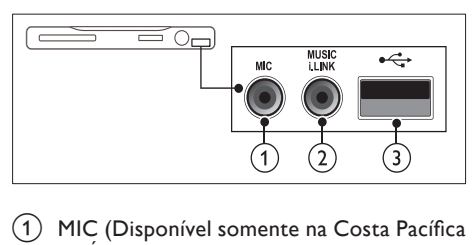

- da Ásia e China) Entrada de áudio de microfone.
- $(2)$  MUSIC ILINK

Entrada de áudio de um MP3 player.

- $\overline{3}$   $\overline{\cdots}$  (USB)
	- Entrada de áudio, vídeo ou imagem de um dispositivo USB de armazenamento.
	- Conexão com um dongle Wi-Fi (modelo: Philips WUB1110).

### <span id="page-15-2"></span>Traseira esquerda

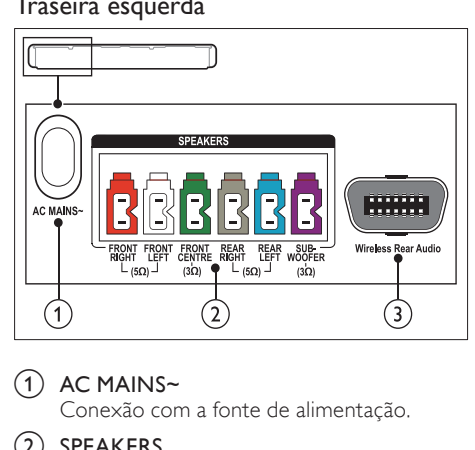

# $\bigcap$  AC MAINS~

Conexão com a fonte de alimentação.

# (2) SPEAKERS

Conexão com as caixas acústicas e o subwoofer fornecidos.

# 3) Wireless Rear Audio

Conexão com um módulo wireless Philips. (Modelo: Philips RWSS5510, vendido separadamente.)

# <span id="page-16-0"></span>Traseira central

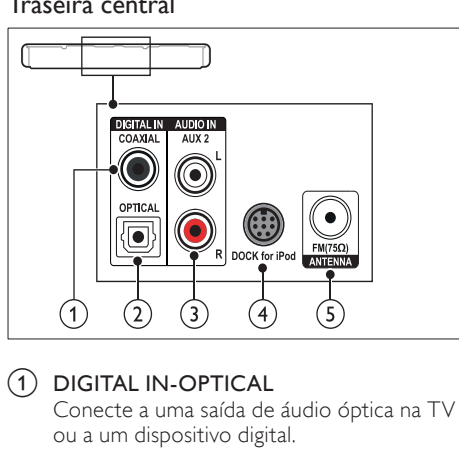

# 1 DIGITAL IN-OPTICAL

Conecte a uma saída de áudio óptica na TV ou a um dispositivo digital.

### (2) DIGITAL IN-COAXIAL

Conexão com uma saída de áudio coaxial na TV ou um dispositivo digital.

### $(3)$  AUDIO IN-AUX 2

Conexão com uma saída de áudio analógico na TV ou um dispositivo analógico.

### d DOCK for iPod

Conexão com um dock Philips para iPod ou iPhone.(Modelo: Philips DCK3060/ DCK3061)

### $\overline{3}$  ANTENNA FM 75  $\Omega$

Entrada de sinal de antena, cabo ou satélite.

#### <span id="page-16-1"></span>Traseira direita

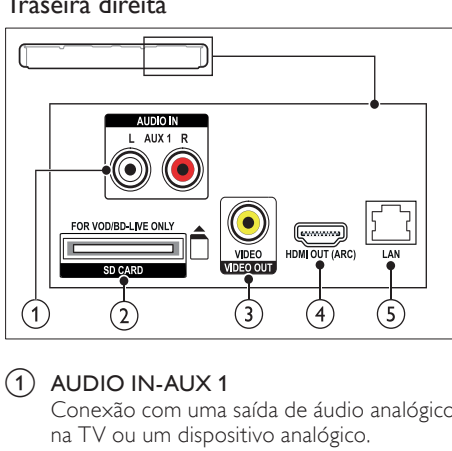

# $(1)$  AUDIO IN-AUX 1

Conexão com uma saída de áudio analógico na TV ou um dispositivo analógico.

#### (2) SD CARD (Não disponível na China) Slot para cartão SD. O cartão SD é usado para alugar vídeos online e acessar o BD-Live.

# c VIDEO OUT-VIDEO

Conexão com a entrada de vídeo composto na TV.

# $(4)$  HDMI OUT (ARC)

Conexão com a entrada HDMI na TV.

# $\binom{5}{1}$  I AN

Conexão com a entrada LAN em um modem ou roteador de banda larga.

# <span id="page-17-0"></span>Conectar à TV

Para assistir a vídeos, conecte o Home Theater a uma TV. É possível ouvir o áudio dos programas de TV através das caixas acústicas do Home Theater. Use a conexão de alta qualidade disponível no Home Theater e na TV.

# <span id="page-17-1"></span>Opção 1: conectar à TV via HDMI (ARC)

# Vídeo de alta qualidade

O Home Theater é compatível com a versão 1.4 de HDMI - canal de retorno de áudio (ARC). Se sua TV for compatível com HDMI ARC, conecte o Home Theater à TV por meio de uma conexão HDMI ARC e obtenha rapidez e facilidade durante a configuração.

Com o HDMI ARC, não é necessário um cabo de áudio adicional para reproduzir o áudio da TV no Home Theater.<br>1 Lisade um co

1 Usando um cabo HDMI de alta velocidade, insira o conector HDMI OUT (ARC) do Home Theater no conector HDMI ARC da TV.

O conector HDMI ARC na TV pode estar identificado como HDMI IN ou HDMI. Para obter detalhes sobre os conectores, consulte o manual do usuário da TV.

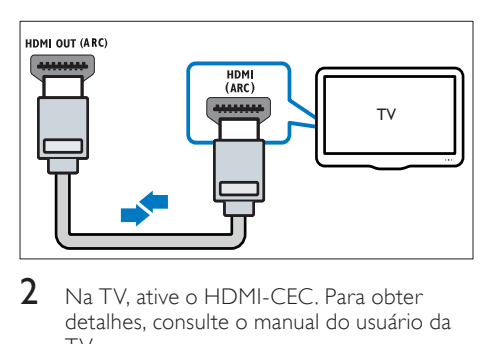

- 2 Na TV, ative o HDMI-CEC. Para obter detalhes, consulte o manual do usuário da TV.
	- » Ao reproduzir um disco no Home Theater, o vídeo é exibido na TV e o áudio reproduzido no Home Theater automaticamente.
- $3$  Se o áudio da TV não for reproduzido [automaticamente no Home Theater,](#page-19-1)  [configure-o manualmente](#page-19-1) (consulte 'Configurar o áudio dos dispositivos conectados' na página [18\)](#page-19-1).

# <span id="page-17-2"></span>Opção 2: conectar à TV via HDMI

# Vídeo de alta qualidade

Se a TV não for compatível com HDMI ARC, conecte o Home Theater à TV via conexão HDMI padrão.

[Com uma conexão HDMI padrão, é necessário](#page-18-0)  [o uso de um cabo de áudio adicional para](#page-18-0)  [reproduzir o áudio da TV no Home Theater](#page-18-0) (consulte 'Conectar o áudio da TV e de outros dispositivos' na página [17\)](#page-18-0).

1 Usando um cabo HDMI de alta velocidade, insira o conector HDMI OUT (ARC) do Home Theater no conector HDMI da TV. O conector HDMI da TV pode estar identificado como HDMI IN.

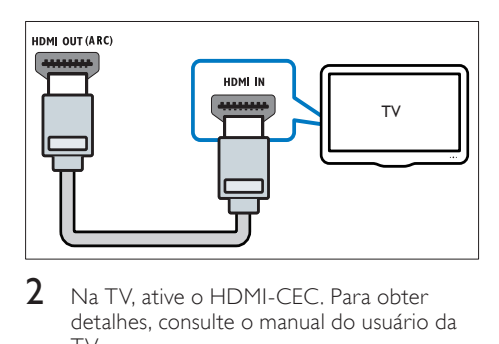

- $2$  Na TV, ative o HDMI-CEC. Para obter detalhes, consulte o manual do usuário da TV.
	- » Ao reproduzir um disco no Home Theater, o vídeo é exibido na TV e o áudio reproduzido no Home Theater automaticamente.
- 3 [Para reproduzir áudio de programas de](#page-18-0)  [TV no Home Theater, conecte um cabo](#page-18-0)  [adicional](#page-18-0) (consulte 'Conectar o áudio da TV e de outros dispositivos' na página [17](#page-18-0)).
- Se o áudio da TV não for reproduzido [automaticamente no Home Theater,](#page-19-1)  [configure-o manualmente](#page-19-1) (consulte 'Configurar o áudio dos dispositivos conectados' na página [18\)](#page-19-1).

# Nota

• Caso a TV possua um conector DVI, é possível usar um adaptador HDMI/DVI para conectar à TV.

# <span id="page-18-2"></span>Opção 3: conectar à TV via vídeo composto

# Vídeo de qualidade padrão

Se a TV não possuir conectores HDMI, conecte o Home Theater à TV via conexão composta. A conexão composta não é compatível com vídeo de alta definição.

[Com uma conexão composta, é necessário](#page-18-0)  [usar um cabo de áudio adicional para](#page-18-0)  [reproduzir o áudio da TV no Home Theater](#page-18-0) (consulte 'Conectar o áudio da TV e de outros dispositivos' na página [17\)](#page-18-0).

1 Usando um cabo de vídeo composto, insira o conector VIDEO do Home Theater no conector de vídeo composto da TV. O conector de vídeo composto pode estar identificado como AV IN, VIDEO IN, COMPOSITE ou BASEBAND.

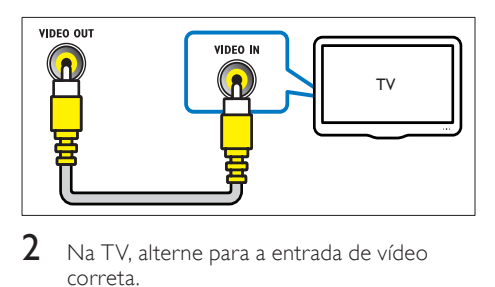

 $2$  Na TV, alterne para a entrada de vídeo correta.

3 [Para reproduzir áudio de programas de](#page-18-0)  [TV no Home Theater, conecte um cabo](#page-18-0)  [adicional](#page-18-0) (consulte 'Conectar o áudio da TV e de outros dispositivos' na página [17](#page-18-0)). No Home Theater, pressione repetidamente SOURCE para selecionar a entrada de áudio correta.

# <span id="page-18-0"></span>Conectar o áudio da TV e de outros dispositivos

Reproduza o áudio da TV ou de outros dispositivos no Home Theater.

Use a conexão de alta qualidade disponível na TV, no Home Theater e nos outros dispositivos.

# Nota

- As conexões de áudio mencionadas neste manual do usuário são apenas recomendações. Também é possível usar outras conexões.
- Quando o Home Theater e a TV estão conectados por meio de HDMI ARC, não é necessária uma conexão de áudio.

# <span id="page-18-1"></span>Opção 1: conectar o áudio por meio de um cabo digital óptico

#### Áudio de alta qualidade

Usando um cabo óptico, insira o conector OPTICAL do Home Theater no conector OPTICAL OUT da TV ou do outro dispositivo. O conector digital óptico pode estar identificado como SPDIF, SPDIF OUT ou OPTICAL.

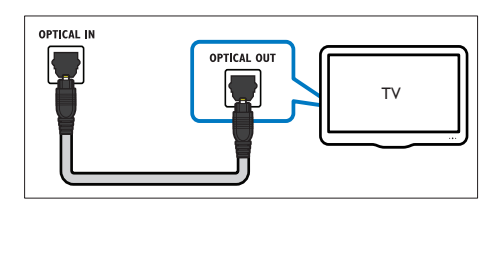

# <span id="page-19-3"></span>Opção 2: conectar o áudio por meio de um cabo digital coaxial

### Áudio de boa qualidade

Usando um cabo coaxial, insira o conector COAXIAL do Home Theater no conector COAXIAL/DIGITAL OUT da TV ou do outro dispositivo.

O conector digital óptico pode estar identificado como DIGITAL AUDIO OUT.

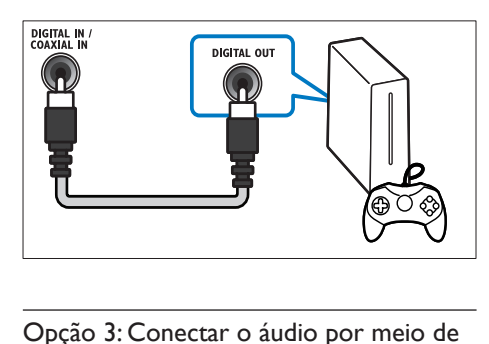

# <span id="page-19-2"></span>Opção 3: Conectar o áudio por meio de cabos de áudio analógicos

### Áudio de qualidade padrão

Usando um cabo analógico, insira os conectores AUX do Home Theater nos conectores AUDIO OUT da TV ou do outro dispositivo.

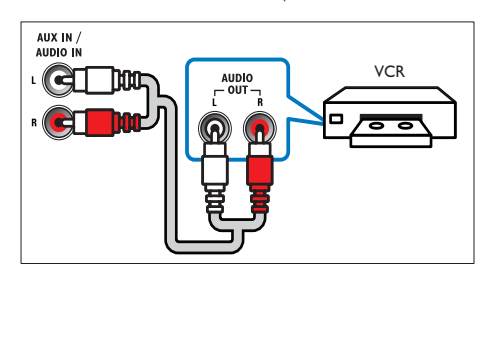

# <span id="page-19-1"></span>Configurar o áudio dos dispositivos conectados

Ao conectar um dispositivo ao Home Theater, verifique as configurações de áudio.

- 1 Ative o HDMI-CEC na TV e nos outros dispositivos. Para obter detalhes, consulte o manual do usuário da TV e dos outros dispositivos.
- 2 No menu de alto-falantes da TV, selecione "Amplifier" (Amplificador). Para obter detalhes, consulte o manual do usuário da TV.
- 3 No Home Theater, ative o controle de [áudio do sistema e, em seguida, mapeie o](#page-37-0)  [áudio do dispositivo conectado às entradas](#page-37-0)  [corretas do Home Theater](#page-37-0) (consulte 'Reproduzir áudio no Home Theater' na página [36](#page-37-0)).

Se o dispositivo conectado não for compatível com HDMI-CEC, pressione repetidamente SOURCE no Home Theater para selecionar a entrada de áudio correta.

# <span id="page-19-0"></span>Computadores e a Internet

Conecte o Home Theater a uma rede de computador e à Internet e aproveite:

- Conteúdo multimídia transmitido a partir do computador: [reproduza músicas,](#page-31-0)  [fotos e vídeos de um computador ou](#page-31-0)  [outro servidor de mídia na rede](#page-31-0) (consulte 'Navegar no PC pelo DLNA' na página [30\)](#page-31-0).
- TV on-line: [navegue pelos serviços da TV](#page-35-0)  [on-line e acesse informações, jogos, notícias,](#page-35-0)  [músicas e outros serviços on-line](#page-35-0) (consulte 'Navegar na TV online' na página [34\)](#page-35-0).
- Atualização de software: atualize o software [do Home Theater na rede](#page-42-2) (consulte 'Atualizar o software pela Internet' na página [41\)](#page-42-2).

# Cuidado

• Antes de tentar conectar o Home Theater a uma rede de computador, familiarizese com o roteador de rede, o software servidor de mídia e as noções básicas de rede. Se necessário, leia a documentação que acompanha os componentes da rede. A Philips não é responsável por dados perdidos, danificados ou corrompidos.

# <span id="page-20-1"></span>Conexão com fio

Conecte o Home Theater a um roteador por meio de um cabo de rede.

# Do que você precisa:

- Um roteador de rede (com DHCP ativado).
- Um cabo de rede (cabo reto RJ45).
- Um computador com software servidor de [mídia instalado](#page-31-0) (consulte 'Navegar no PC pelo DLNA' na página [30\)](#page-31-0).
- Para acessar a TV on-line e atualizar o software, verifique se o roteador de rede tem acesso à Internet e se ele não está restrito por firewalls ou outros sistemas de segurança.

# <span id="page-20-2"></span>Configurar a rede com fio

Conecte o Home Theater ao roteador conforme mostrado abaixo e, em seguida, ligue os dispositivos.

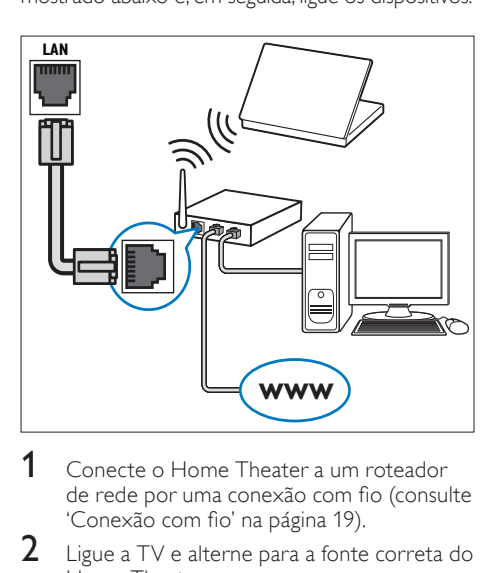

- **1** Conecte o Home Theater a um roteador [de rede por uma conexão com fio](#page-20-1) (consulte 'Conexão com fio' na página [19\)](#page-20-1).
- 2 Ligue a TV e alterne para a fonte correta do Home Theater.
- 3 Pressione <del>n</del> (Início).<br>4 Selecione **[Configura**]
- 4 Selecione [Configurar] e pressione OK.<br>5 Selecione [Redel > [Instalacão de redel
- Selecione [Rede] > [Instalação de rede] > [Com fio (Ethernet)] e pressione OK.
- 6 Siga as instruções na TV para concluir a instalação.
	- » O Home Theater se conecta à Internet. Se a conexão falhar, selecione [Tentar] e pressione OK.
- Selecione **[Final]** e pressione **OK** para sair.

# <span id="page-20-4"></span>Verificar as configurações da rede com fio

- 1 Pressione <del>n</del> (Início).<br>2 Selecione **(Configura**)
- Selecione [Configurar] e pressione OK.
- Selecione **[Rede] > [Exibir configurações**] de rede] e pressione OK.
	- » As configurações atuais da rede são exibidas.

# <span id="page-20-0"></span>Conexão wireless

Conecte o Home Theater ao roteador por meio de uma conexão wireless.

### Do que você precisa:

- Um roteador de rede (com DHCP ativado).
- Um dongle Wi-Fi (modelo: Philips WUB1110).
- Um computador com software servidor [de mídia instalado](#page-32-0) (consulte 'Configurar software servidor de mídia' na página [31](#page-32-0)).
- Para acessar a TV on-line e atualizar o software, verifique se o roteador de rede tem acesso à Internet e se ele não está restrito por firewalls ou outros sistemas de segurança.

# <span id="page-20-3"></span>Configurar a rede wireless

Conecte o Home Theater ao roteador conforme mostrado abaixo e, em seguida, ligue os dispositivos.

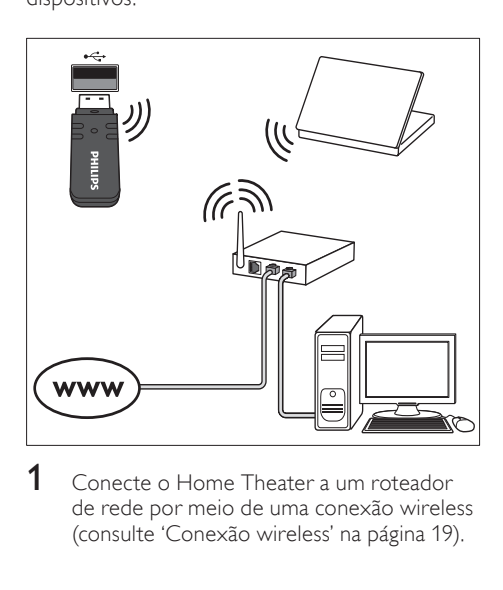

Conecte o Home Theater a um roteador [de rede por meio de uma conexão wireless](#page-20-0) (consulte 'Conexão wireless' na página [19\)](#page-20-0).

- $2$  Ligue a TV e alterne para a fonte correta do Home Theater.
- 3 Pressione <del>n</del> (Início).<br>4 Selecione **[Configura**]
- $\frac{4}{5}$  Selecione [Configurar] e pressione OK.<br> $\frac{5}{5}$  Selecione [Redel > [Instalacão de redel
- Selecione [Rede] > [Instalação de rede] > [Wireless (Wi-Fi)] e pressione OK.
- $6$  Siga as instruções na TV para concluir a instalação.
	- » O Home Theater se conecta à Internet. Se a conexão falhar, selecione [Tentar] e pressione OK.
- **7** Selecione **[Final]** e pressione **OK** para sair.

# <span id="page-21-3"></span>Verificar as configurações da rede wireless

- 1 Pressione <del>1</del> (Início).<br>2 Selecione [Configura
- Selecione [Configurar] e pressione OK.
- Selecione [Rede] > [Exibir configurações wireless] e pressione OK.
	- » As configurações Wi-Fi atuais são exibidas.

# <span id="page-21-2"></span>Nomeie seu home theater

Para identificar facilmente seu home theater em uma rede, nomeie-o.

- 1 Ligue a TV e alterne para a fonte correta do Home Theater.
- 2 Pressione <del>A</del> (Início).<br>3 Selecione **[Configura**
- $\frac{3}{4}$  Selecione [Configurar] e pressione OK.
- Selecione [Rede] > [Nomeie seu produto:] e pressione OK.
- $5$  Pressione Botões alfanuméricos para digitar o nome.
- 6 Selecione **[Concluído]** e pressione OK para sair.

# <span id="page-21-0"></span>7 Usar o Home Theater

Esta seção ajuda você a usar o Home Theater para reproduzir mídias de diferentes origens.

### Antes de começar

- Faça as conexões necessárias descritas no Guia de início rápido e na ajuda na tela.
- Faça a configuração inicial. A configuração inicial é exibida quando você liga o Home Theater pela primeira vez. Se você não concluir a configuração, será solicitado a concluí-la sempre que ligar o Home Theater.
- alternar a TV para a origem correta para o Home Theater.

# <span id="page-21-1"></span>Escolher o som

Esta seção ajuda você a escolher o som ideal para um vídeo ou uma música.<br>1 Pressione **III SOLIN** 

- 1 Pressione III SOUND SETTINGS.<br>2 Pressione os Botões de navegação
- Pressione os Botões de navegação (esquerdo/direito) para acessar as opções de som na tela.

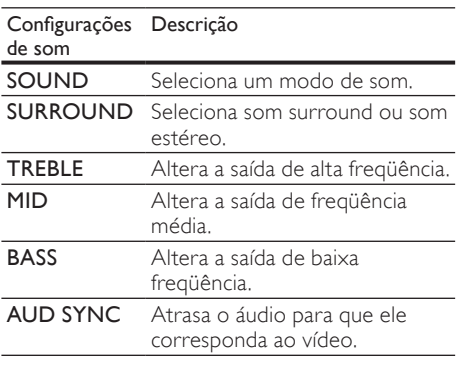

 $\frac{3}{4}$  Selecione uma opção e pressione OK.<br>4 Pressione  $\bigstar$  BACK para sair

# Pressione **5 BACK** para sair.

Se você não pressionar nenhum botão em até um minuto, o menu fechará automaticamente.

# <span id="page-22-1"></span>Modo de som

Selecione diferentes modos de som predefinidos de acordo com o vídeo ou a música.

1 Pressione **III SOUND SETTINGS.**<br>2 Selecione **SOUND** e pressione O

2 Selecione SOUND e pressione OK.<br>3 Pressione os Botões de navegação (

- Pressione os **Botões de navegação** (para cima/para baixo) para selecionar uma configuração na tela:
	- MOVIE: proporciona uma experiência de áudio com qualidade de cinema, aprimorada especialmente para filmes.
	- MUSIC: recria o ambiente de gravação original da música: em um estúdio ou ao vivo.
	- ORIGINAL: produz o som original de filmes e músicas, sem a adição de efeitos sonoros.
	- NEWS: permite que você ouça cada palavra com discursos aperfeiçoados e vozes claras.
	- GAMING: proporciona sons emocionantes, ideais para jogos de ação em videogames e festas animadas.
- Pressione OK para confirmar.

# <span id="page-22-2"></span>Modo de som surround

Viva uma experiência de áudio envolvente com os modos de som surround.

- 1 Pressione **III SOUND SETTINGS.**<br>2 Selecione **SURROUND** e pression
- 2 Selecione SURROUND e pressione OK.<br>3 Decesione os Botões de navegação (para
- Pressione os **Botões de navegação** (para cima/para baixo) para selecionar uma configuração na tela:
	- AUTO: som surround baseado no fluxo de áudio.
	- **5CH STER:** som estéreo aprimorado. Ideal para festas.
	- MULTI-CH: som multicanal envolvente para uma experiência cinematográfica aprimorada.
	- STEREO: som estéreo de dois canais. Ideal para ouvir música.

# Pressione OK para confirmar.

# <span id="page-22-3"></span>Equalizador

Altere as configurações de alta freqüência (agudos), freqüência média (médios) e baixa freqüência (graves) do Home Theater.

- 1 Pressione **III SOUND SETTINGS.**<br>2 Selecione TREBLE MID ou BASS
- Selecione TREBLE, MID ou BASS e pressione OK.
- 3 Pressione os Botões de navegação (para cima/para baixo) para alterar a freqüência.
- 4 Pressione OK para confirmar.

# <span id="page-22-0"></span>**Discos**

O Home Theater pode reproduzir DVDs, VCDs, CDs e discos Blu-ray. Ele também pode reproduzir discos feitos em casa, como discos CD-R de fotos e músicas.

# Do que você precisa

### Para áudio ou vídeo 2D:

- Conexão de áudio e vídeo entre o Home Theater e a TV.
- Um disco de áudio ou vídeo.

### Para vídeo 3D:

- Uma TV 3D.
- Uma conexão HDMI entre o Home Theater e a TV.
- Um disco Blu-ray 3D.
- Um par de óculos 3D compatível com a TV 3D.

# <span id="page-23-2"></span>Reproduzir discos

- 1 Insira um disco no Home Theater.
	- » A TV alterna para a fonte correta e o disco é reproduzido automaticamente.
- 2 Se o disco não for reproduzido automaticamente, pressione DISC ou selecione **[reproduzir disco]** no menu inicial. Em seguida, pressione OK.

 $\frac{3}{4}$  Para um vídeo 3D, coloque os óculos 3D.

Pressione os botões de reprodução para [controlar a reprodução](#page-23-0) (consulte 'Botões de reprodução' na página [22](#page-23-0)).

• Em um vídeo 3D, durante uma pesquisa para frente ou para trás e em determinados modos de reprodução, o vídeo é exibido em 2D. Ele retornará para 3D quando a reprodução normal for retomada.

# Dica

• [Para evitar tremulação, altere o brilho do](#page-41-1)  [display](#page-41-1) (consulte 'Display' na página [40\)](#page-41-1).

# <span id="page-23-0"></span>Botões de reprodução

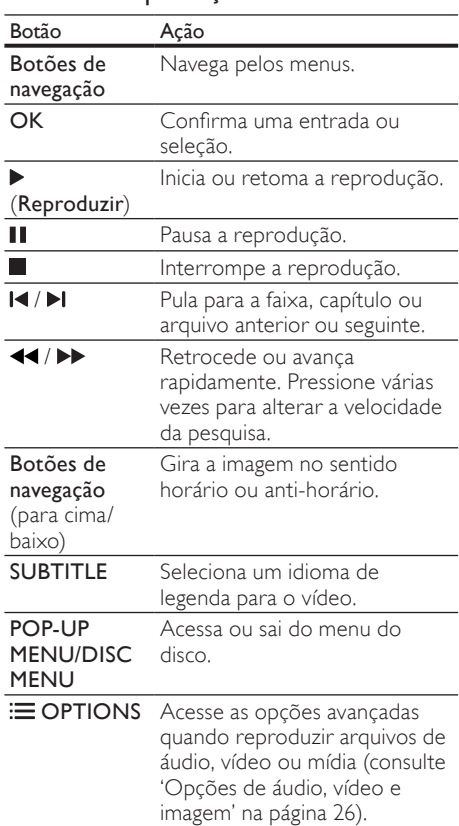

Para formatos de vídeo como DivX e WMV:

- Para interromper a reprodução, pressione .
- Para retomar o vídeo do ponto no qual foi  $interrompido$ , pressione  $\blacktriangleright$  (Reproduzir).
- Para reproduzir o vídeo desde o início, pressione OK.

# <span id="page-23-1"></span>Reproduzir discos 3D no modo 2D

Se você não tiver uma TV 3D, assista ao disco 3D no modo 2D.

- $\frac{1}{2}$  Pressione  $\bigoplus$  (Início).
- Selecione [Configurar] > [Vídeo] > [Assistir a vídeo 3D] > [Dsl].
- $\frac{3}{4}$  Pressione OK.
- Reproduza o disco Blu-ray 3D.
	- » O vídeo 3D é reproduzido em 2D.

Nota

# Exibir menu paraVCD e SVCD

Exiba o menu de conteúdo em discos VCD e SVCD.<br>1 Pressione ◆ (Início)

- **1** Pressione  $\hat{\mathbf{\tau}}$  (Início).
- Selecione **[Configurar] > [Prefs.]** e pressione OK.
- **3** Selecione [VCD PBC] > [Ligar] e pressione OK.
	- Nota

• Para pular o menu de conteúdo, selecione [Dsl].

#### <span id="page-24-3"></span>Sincronizar imagem e som

Se o áudio e o vídeo não estiverem sincronizados, atrase o áudio para que ele corresponda ao vídeo.

- 1 Pressione **III SOUND SETTINGS.**<br>2 Selecione AUD SYNC e pressione
- 2 Selecione AUD SYNC e pressione OK.<br>3 Pressione os Botões de pavemção (para c
- Pressione os **Botões de navegação** (para cima/ baixo) para sincronizar o áudio com o vídeo.
- **4** Pressione OK para confirmar.

# <span id="page-24-1"></span>Bonus View no Blu-ray

Em discos Blu-ray que suportam o Bonus View, é possível ter acesso a conteúdo especial, como comentários do diretor, ao mesmo tempo em que você assiste a atração principal. O Bonus View também é conhecido como picture-in-picture.

- Ative o Bonus View (picture-in-picture) no menu do disco Blu-ray.
- **2** Durante a reprodução da atração principal,  $presione \equiv OPTIONS$ .
	- » O menu de opções é exibido.
- 3 Selecione [Seleção de PIP] > [PIP] e pressione OK.
	- » Dependendo do vídeo, a opção PIP [1] ou [2] é exibida.
	- » O vídeo Picture-in-Picture é exibido em uma pequena janela.
- $4$  Selecione [2° idioma de áudio] ou [2° idioma de legendas] e pressione OK.
- **5** Selecione o idioma e pressione **OK**.

#### Nota

• Para desativar o recurso Bonus View, pressione : OPTIONS, selecione [Seleção de PIP] > [Dsl] e pressione OK.

# <span id="page-24-2"></span>BD-Live no Blu-ray

Em discos Blu-ray com conteúdo BD-Live, acesse recursos adicionais, como bate-papo via Internet com o diretor, trailers dos filmes mais recentes, jogos, papéis de parede e toques musicais.

#### Do que você precisa:

- um disco Blu-ray com conteúdo BD-Live
- uma conexão com a Internet
- um dispositivo de armazenamento:
	- um dispositivo USB de armazenamento com, no mínimo, 1 GB de memória ou
	- um cartão de memória SD do tipo SDHC Classe 6 com, no mínimo, 8 GB de memória.

#### Nota

- Os serviços de BD-Live variam de acordo com o país e dependem do disco.
- Quando você usa o BD-Live, os dados do disco e do home theater são acessados pelo provedor de conteúdo.

# <span id="page-24-0"></span>Acessar o BD-Live com um dispositivo USB de armazenamento

- 1 [Conecte o Home Theater à rede doméstica](#page-19-0)  [e à Internet](#page-19-0) (consulte 'Computadores e a Internet' na página [18](#page-19-0)).
- $2$  Conecte o dispositivo USB de armazenamento ao Home Theater.
	- O dispositivo USB de armazenamento é usado para armazenar o conteúdo do BD-Live baixado.
- 3 Pressione <del>n</del> (Início).<br>4 Selecione **[Configura**]
- 4 Selecione  $[Configurar]$  e pressione OK.<br>5 Selecione  $[Avancadol] > [Armarenamen]$
- Selecione [Avançado] > [Armazenamento local] > [USB] e pressione OK.
- 6 Selecione o ícone do BD-Live no menu do disco e pressione OK.
	- » O BD-Live começa a carregar. O tempo de carregamento depende do disco e da conexão com a Internet.
- 7 Pressione os Botões de navegação para navegar pelo BD-Live e pressione OK para selecionar um item.

# <span id="page-25-2"></span>Acessar o BD-Live com um cartão SD

- 1 [Conecte o Home Theater à rede doméstica](#page-19-0)  [e à Internet](#page-19-0) (consulte 'Computadores e a Internet' na página [18](#page-19-0)).
- **2** Insira o cartão de memória SD no slot SD CARD do Home Theater.
	- » Na primeira vez em que você inserir um cartão de memória SD, ele será formatado. [Após a formatação, deixe](#page-36-1)  [o cartão no Home Theater](#page-36-1) (consulte 'Formatar um cartão SD' na página [35\)](#page-36-1).
- $3$  Pressione  $\bigoplus$  (Início).
- $\frac{\mathsf{4}}{\mathsf{5}}$  Selecione **[Configurar]** e pressione **OK.**<br> $\frac{\mathsf{5}}{\mathsf{5}}$  Selecione **[Avancado] > [Armazenamen**
- 5 Selecione [Avançado] > [Armazenamento local] > [Cartão SD] e pressione OK.
- 6 Selecione o ícone do BD-Live no menu do disco e pressione OK.
	- » O BD-Live começa a carregar. O tempo de carregamento depende do disco e da conexão com a Internet.
- 7 Pressione os **Botões de navegação** para navegar pelo BD-Live e pressione OK para selecionar um item.

# <span id="page-25-1"></span>Limpar memória

Se o dispositivo de armazenamento não tiver memória suficiente para o conteúdo BD-Live, limpe a memória do dispositivo.

- **1** Pressione  $\bigoplus$  (Início).
- Selecione [Configurar] e pressione OK.
- Selecione [Avançado] > [Limpar memória] e pressione OK.
	- » Isso limpa a memória local e exclui os arquivos do BD-Live que você baixou no dispositivo de armazenamento.

# <span id="page-25-3"></span>Desativar o BD-Live

Para restringir o acesso ao BD-Live, ative a segurança do BD-Live.

- 1 Pressione <del>n</del> (Início).<br>2 Selecione **[Configura**]
- 2 Selecione **[Configurar]** e pressione OK.<br>3 Selecione [Avancado] > [Seguranca BD.
- Selecione [Avançado] > [Segurança BD-Live] > [Ligar] e pressione OK.
	- » O acesso ao BD-Live é restringido.

# Nota

• Não é possível restringir o acesso à Internet em discos Blu-ray comerciais.

# <span id="page-25-0"></span>Dispositivos USB de

# armazenamento

Curta imagens, áudio e vídeos de um dispositivo USB de armazenamento.

#### Do que você precisa:

- Um dispositivo USB de armazenamento formatado com o sistema de arquivos FAT ou NTFS e em conformidade com a Classe de Armazenamento em Massa.
- Um cabo de extensão USB, se o dispositivo USB de armazenamento não encaixar no conector.

# Nota

- Você pode usar câmeras digitais conectadas por USB, caso possam reproduzir os arquivos sem usar um programa especial de computador.
- Para reproduzir arquivos DivX protegidos por DRM em um dispositivo USB de armazenamento, conecte o Home Theater a uma TV por meio de um cabo HDMI.

# <span id="page-26-4"></span>Reproduzir arquivos

- 1 Conecte o dispositivo USB de armazenamento ao Home Theater.
- **2** Pressione  $\bigoplus$  (Início). » O menu inicial é exibido.
- $3$  Selecione [Acessar USB] e pressione OK. » Um navegador de conteúdo é exibido.
- 4 Selecione um arquivo e pressione OK.<br>5 Pressione os botões de reprodução pa
- Pressione os botões de reprodução para [controlar a reprodução](#page-26-1) (consulte 'Botões de reprodução' na página [25](#page-26-1)).

# <span id="page-26-1"></span>Botões de reprodução

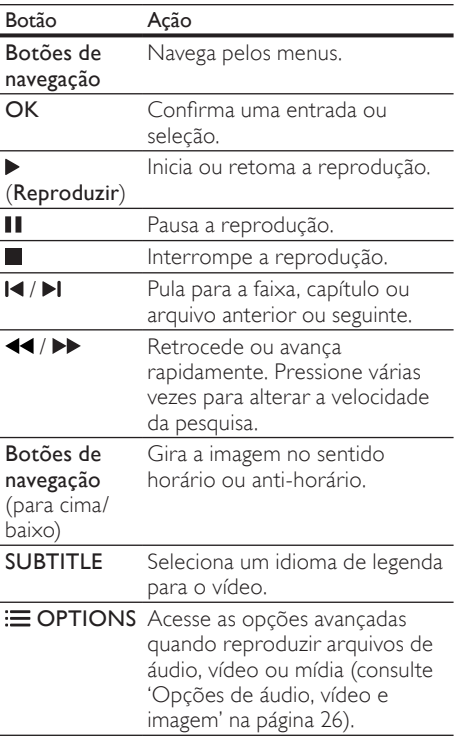

Para formatos de vídeo como DivX e WMV:

- Para interromper a reprodução, pressione .
- Para retomar o vídeo do ponto no qual foi  $interrompido$ , pressione  $\blacktriangleright$  (**Reproduzir**).
- Para reproduzir o vídeo desde o início, pressione OK.

# <span id="page-26-0"></span>**DivX**

Reproduza vídeos DivX de:

- [um disco](#page-22-0) (consulte 'Discos' na página [21](#page-22-0)),
- [um dispositivo USB de armazenamento](#page-25-0) (consulte 'Dispositivos USB de armazenamento' na página [24](#page-25-0)) ou
- [uma locadora de filmes online](#page-35-1) (consulte 'Alugar vídeos online' na página [34\)](#page-35-1).

# Nota

• Para reproduzir arquivos DivX protegidos por DRM de um disco, um dispositivo USB de armazenamento ou uma locadora de filmes online, conecte o Home Theater a uma TV por meio de um cabo HDMI.

# <span id="page-26-3"></span>Código VOD para DivX

Antes de adquirir vídeos DivX e reproduzi-los no Home Theater, registre-o no site www.divx. com usando o código DivX VOD.

- **1** Pressione  $\hat{\mathbf{r}}$  (Início).
- Selecione **[Configurar]** e pressione **OK**.
- Selecione [Avançado] > [Código DivX® VOD] e pressione OK.
	- » O código de registro DivX VOD do seu Home Theater é exibido.

# <span id="page-26-2"></span>Legendas

Se o vídeo tiver legendas em vários idiomas, selecione um idioma de legenda.

Durante a reprodução de um vídeo, pressione SUBTITLE para selecionar um idioma.

# Nota

- Verifique se o arquivo de legenda tem o mesmo nome do arquivo de vídeo. Por exemplo, se o arquivo de vídeo tiver o nome "movie.avi", salve o arquivo de legenda como "movie.srt" ou "movie.sub".
- O Home Theater pode reproduzir arquivos de legenda nos seguintes formatos: .srt, .sub, .txt, .ssa, .ass, smi e .sami. Esses arquivos não aparecem no menu de navegação de arquivos.
- Se as legendas não forem exibidas corretamente, altere o conjunto de caracteres.

# <span id="page-27-3"></span>Conjunto de caracteres de legenda

Se as legendas não forem exibidas corretamente, altere o conjunto de caracteres que suporta a legenda DivX ou RMVB/RM.

**1** Pressione  $\equiv$  **OPTIONS**.

» O menu de opções é exibido.

- 2 Pressione os Botões de navegação para selecionar **[Conj caracts.]** e pressione OK.
- $3$  Selecione um conjunto de caracteres.

# LATAM (América Latina)

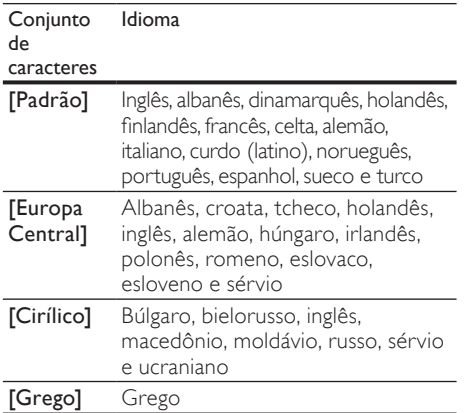

# <span id="page-27-0"></span>Opções de áudio, vídeo e imagem

Use recursos avançados quando reproduzir arquivos de áudio, vídeo ou mídia de um disco ou um dispositivo USB de armazenamento.

# <span id="page-27-1"></span>Opções de áudio

Durante a reprodução de áudio, repita uma faixa de áudio, um disco ou uma pasta.

- **1** Pressione  $\equiv$  **OPTIONS** várias vezes para percorrer as seguintes funções:
	- RPT TRAC / RPT FILE: Repete a faixa ou o arquivo atual.
	- RPT DISC / RPT FOLD: Repete todas as faixas do disco ou da pasta.
	- RPT RAND: Reproduz faixas de áudio em ordem aleatória.
	- RPT OFF: Desativa o modo de repetição.

# <span id="page-27-2"></span>Opções de vídeo

Enquanto estiver assistindo a um vídeo, selecione opções como legendas, idioma de áudio, pesquisa por hora e definições da imagem. Dependendo da fonte de vídeo, algumas opções não estão disponíveis.

- **1** Pressione  $\equiv$  **OPTIONS**.
	- » O menu de opções de vídeo é exibido.
- 2 Pressione os Botões de navegação e OK para selecionar e alterar:
	- [Idioma de áudio]: Seleciona um idioma de áudio para o vídeo.
	- [Idioma de legenda]: Seleciona um idioma de legenda para o vídeo.
	- [Deslocamento de legendas]: Altera a posição das legendas na tela.
	- [Informações]: Exibe informações sobre o que está sendo reproduzido.
	- [Conj caracts.]: Selecione um conjunto de caracteres que suporte a legenda DivX.
	- [Pesquisa por hora]: Pula para uma parte específica do vídeo se você digitar a hora de exibição da cena desejada.
	- [2<sup>°</sup> idioma de áudio]: Selecionar o segundo idioma de áudio do vídeo Blu-ray.
	- [2° idioma de legendas]: Selecionar o segundo idioma de legenda do vídeo Blu-ray.
	- **[Títulos]**: Seleciona um título específico.
	- [Capítulos]: Seleciona um capítulo específico.
	- **[Karaokê]** (Disponível somente na Costa Pacífica da Ásia e China): Altera as configurações do karaokê.
	- **[Lista de ângulos]**: Seleciona outro ângulo de câmera.
	- [Menus]: Exibe o menu do disco.
	- [Seleção de PIP]: Exibir a janela Picturein-Picture ao reproduzir um disco Bluray compatível com Bonus View.
	- [Zoom]: Amplia uma cena ou imagem. Pressione os Botões de navegação (esquerdo/direito) para selecionar um fator de zoom.
	- [Repetir]: Repete um capítulo ou título.
	- **[Repetir A-B]**: Marca dois pontos em um capítulo ou uma faixa para repetir a reprodução ou desativa o modo de repetição.
	- [Definições da imagem]: Seleciona um ajuste de cor predefinido.

# <span id="page-28-4"></span>Opções de imagem

Durante a exibição de uma imagem, amplie-a, gire-a, adicione animação a uma apresentação de slides e altere as configurações da imagem.

- **1** Pressione  $\equiv$  **OPTIONS**.
	- » O menu de opções de imagem é exibido.
- 2 Pressione os **Botões de navegação** e OK para selecionar e alterar as seguintes configurações:
	- [Girar +90]: Gira a imagem em 90 graus no sentido horário.
	- [Girar -90]: Gira a imagem em 90 graus no sentido anti-horário.
	- [Zoom]: Amplia uma cena ou imagem. Pressione os Botões de navegação (esquerdo/direito) para selecionar um fator de zoom.
	- [Informações]: Exibe informações de imagem.
	- [Duração por slide]: Seleciona a velocidade de exibição de cada imagem em uma apresentação de slides.
	- [Animação slide]: Seleciona uma animação para a apresentação de slides.
	- [Definições da imagem]: Seleciona um ajuste de cor predefinido.
	- [Repetir]: Repete uma pasta selecionada.

# <span id="page-28-5"></span>Apresentações de slides

Durante a reprodução de áudio, acesse os recursos de entretenimento, como a apresentação de slides com imagens e músicas.

# <span id="page-28-1"></span>Imagens em apresentação de slides

Assista a uma apresentação de slides de suas imagens armazenadas no disco ou em um dispositivo USB de armazenamento.

- 1 Selecione uma imagem de um disco ou dispositivo USB de armazenamento e, em seguida, pressione  $\blacktriangleright$  (Reproduzir).
- Pressione **E OPTIONS**.
- Pressione Botões de navegação e OK para selecionar as seguintes configurações:
	- [Animação slide]: Seleciona uma animação para a apresentação de slides.
	- [Duração por slide]: Seleciona uma velocidade de exibição de cada imagem em uma apresentação de slides.
- **4** Pressione para interromper a apresentação de slides.

# <span id="page-28-2"></span>Apresentações de slides com música

Crie uma apresentação de slides com música para reproduzir música e imagens ao mesmo tempo.<br>1 Se

- 1 Selecione uma faixa e pressione OK.<br>2 Pressione  $\bigcirc$  BACK e acesse a pasta
- Pressione **D BACK** e acesse a pasta de imagens.
- **3** Selecione uma imagem e pressione  $\blacktriangleright$ (Reproduzir) para iniciar a apresentação de slides.
- **4** Pressione **para** interromper a apresentação de slides.
- **5** Pressione novamente para interromper a música.

# <span id="page-28-0"></span>Rádio

Ouça rádio FM no Home Theater e armazene até 40 estações de rádio.

### Do que você precisa:

• Antena FM.

Nota

- Rádios AM e digitais não são suportadas.
- Se nenhum sinal estéreo for detectado, você será solicitado a instalar novamente as estações de rádio.
- Para obter a melhor qualidade de recepção, mantenha a antena longe da TV ou de outras fontes de radiação.

# <span id="page-28-3"></span>Sintonizar estações

- **1** Conecte a antena FM conforme descrito no Guia de início rápido.
- **2** Pressione  $\sqrt{2}$  **SOURCE** várias vezes até RADIO aparecer na tela.
	- » Se você já tiver instalado as estações de rádio, o último canal que você tiver ouvido será reproduzido.
	- → Se você não tiver instalado nenhuma estação de rádio, a mensagem AUTO INSTALL...PRESS PLAY aparecerá no display. Pressione  $\blacktriangleright$  (Reproduzir).
- 3 Pressione os seguintes botões para ouvir ou alterar as estações de rádio:

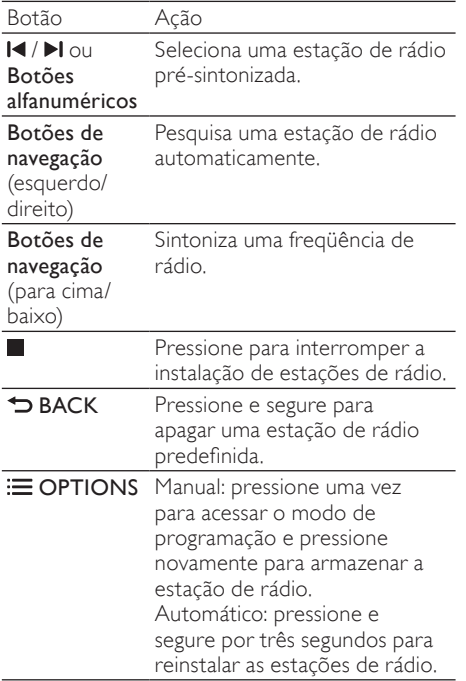

# <span id="page-29-5"></span>Ouvir rádio

- 1 Pressione **SOURCE** várias vezes até RADIO aparecer na tela.
	- Para ouvir uma estação présintonizada, pressione  $\blacksquare$  ou  $\blacksquare$
	- Para pesquisar uma estação de rádio e ouvi-la em seguida, pressione os Botões de navegação (esquerdo/ direito).
- **2** Pressione  $+i$  (Volume) para alterar o volume.

# <span id="page-29-4"></span>Grade de sintonia

Em alguns países, é possível alternar a grade de sintonia FM entre 50 kHz e 100 kHz. A alteração da grade de sintonia apaga todas as estações de rádio pré-sintonizadas.

- 1 Pressione SOURCE várias vezes até RADIO aparecer na tela.
- $\frac{2}{3}$  Pressione
- Pressione e segure  $\blacktriangleright$  (Reproduzir) para alternar entre 50 kHz ou 100 kHz.

# <span id="page-29-0"></span>MP3 player

Conecte o MP3 player para reproduzir arquivos de áudio ou música.

# Do que você precisa:

- Um MP3 player.
- Um cabo de áudio estéreo de 3,5 mm.

# <span id="page-29-3"></span>Reproduzir músicas

- **1** Conecte o MP3 player ao Home Theater conforme descrito no Guia de início rápido.
- **2** Pressione  $\sqrt{2}$  **SOURCE** várias vezes até MUSIC I-LINK aparecer na tela.
- $3$  Pressione os botões no MP3 player para selecionar os arquivos de áudio ou música e reproduzi-los.

# <span id="page-29-1"></span>iPod ou iPhone

Ao conectar um dock Philips para iPod/iPhone, poderá usar o Home Theater para reproduzir músicas, filmes e fotos armazenados no iPod ou iPhone.

### Do que você precisa:

- Um dock Philips.
- Um cabo composto amarelo.

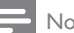

### Nota

• Carregue seu iPod/iPhone no dock com o Home Theater no modo iPod.

# <span id="page-29-2"></span>Acoplar iPod ou iPhone

- 1 Mova o controle deslizante na parte inferior do dock até STANDARD e, em seguida, conecte o dock ao Home Theater.
- 2 Conecte o cabo composto amarelo ao dock e à TV.
- $3$  Ligue o iPod ou iPhone e coloque-o no dock.

# <span id="page-30-2"></span>Reproduzir músicas

- [Acople o iPod ou iPhone](#page-29-2) (consulte 'Acoplar iPod ou iPhone' na página [28\)](#page-29-2).
- 2 Pressione DOCK for iPod no controle remoto do Home Theater.
- $3$  Navegue pela tela do iPod ou iPhone e selecione as faixas desejadas.
	- Para visualizar a playlist na TV e usar o controle remoto do Home Theater para selecionar uma faixa, pressione DOCK for iPod novamente.

# <span id="page-30-3"></span>Reproduzir vídeo e apresentações de slides

- 1 [Acople o iPod ou iPhone](#page-29-2) (consulte 'Acoplar iPod ou iPhone' na página [28\)](#page-29-2).
- $2$  No controle remoto do Home Theater. pressione  $\bigoplus$  (Início).
- $\frac{3}{4}$  Selecione [Procurar iPod] e pressione OK.
- Alterne a TV para a fonte **AV/VIDEO** (correspondente ao cabo composto amarelo).
	- » A tela da TV apagará.
- $5$  Navegue pela tela do iPod ou iPhone para selecionar os vídeos ou as fotos desejadas.
- **6** Pressione  $\blacktriangleright$  (**Reproduzir**) para reproduzir os vídeos ou as fotos.

# <span id="page-30-0"></span>Usar o smartphone

Use o iPhone ou o smartphone Android em um controle remoto virtual ou para navegar pelo conteúdo de um disco ou dispositivo USB de armazenamento no Home Theater.

### Do que você precisa:

- Um iPhone (iOS 3.1.3 ou superior) ou um smartphone Android (Android 2.1 ou superior).
- Uma rede doméstica com ou sem fio.

# Antes de começar

- [Conecte o Home Theater à rede doméstica](#page-19-0)  (consulte 'Computadores e a Internet' na página [18](#page-19-0)).
- [Nomeie seu home theater](#page-21-2) (consulte 'Nomeie seu home theater' na página [20](#page-21-2)).
- Conecte o smartphone à mesma rede doméstica. Para obter detalhes, consulte o manual do usuário do smartphone.

# Baixar o aplicativo MyRemote

Baixe o aplicativo da Philips MyRemote (MyRemote) no seu smartphone. Esse aplicativo é gratuito.

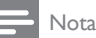

- O Philips MyRemote somente está disponível para iPhones e smartphones Android.
- 1 Toque no ícone App Store (App Store) no iPhone ou Market (Market) no smartphone Android.
- Procure o aplicativo "Philips MyRemote".
- Para fazer download do aplicativo, siga as instruções no smartphone.
	- » O ícone MyRemote (MyRemote) é adicionado à tela inicial do smartphone.

# <span id="page-30-1"></span>Acessar o aplicativo MyRemote

Acesse o aplicativo MyRemote no smartphone e identifique o Home Theater na rede doméstica.

- **1** Toque em MyRemote (AV remoto) no iPhone.
	- » O Home Theater e os outros dispositivos na rede são exibidos no iPhone. Uma barra de navegação com as guias Devices, Remote e Source também é exibida.
- 2 Se não for possível localizar o Home [Theater, verifique a conexão de rede](#page-19-0)  (consulte 'Computadores e a Internet' na página [18](#page-19-0)).

Em seguida, toque na guia Devices (Dispositivos) no smartphone para procurar novamente.

- $3$  Toque no ícone do Home Theater no smartphone.
	- » O controle remoto virtual é exibido no smartphone.
- 4 Para sair do aplicativo, pressione o botão Home no smartphone.

# <span id="page-31-2"></span>Usar o smartphone como um controle remoto

O controle remoto virtual é exibido em várias telas do smartphone. Para acessar os botões, deslize o dedo para a esquerda ou para a direita na tela do smartphone.

Somente os botões do controle necessários para o modo de reprodução estarão ativados no smartphone. Por exemplo, ao reproduzir imagens, somente os botões do controle remoto usados para controlar as imagens estarão ativados. No entanto, ao reproduzir um vídeo, botões adicionais, como SUBTITLE e TOP MENU, estarão ativados no smartphone.

- 1 [Inicie o aplicativo no smartphone](#page-30-1) (consulte 'Acessar o aplicativo MyRemote' na página [29](#page-30-1)).
	- » Dependendo do modo de reprodução, os botões necessários do controle remoto estarão ativados.
- $2$  Se os botões do controle remoto não forem exibidos, toque na guia Remote (Remoto) no smartphone.
- $\,3\,\,$  Deslize o dedo para a esquerda ou para a direita na tela e acesse mais botões.

# Nota

• Algumas funções de controle não estão disponíveis no smartphone.

# <span id="page-31-1"></span>Navegar pelo conteúdo de um disco ou dispositivo de armazenamento USB

Navegue pelo conteúdo de um disco ou dispositivo de armazenamento USB no smartphone e reproduza arquivos de áudio, vídeo ou multimídia.

- 1 [Inicie o aplicativo de controle remoto no](#page-30-1)  [smartphone](#page-30-1) (consulte 'Acessar o aplicativo MyRemote' na página [29](#page-30-1)).
- 2 Carregue um disco de dados ou conecte um dispositivo USB de armazenamento no Home Theater.
- $3$  No smartphone, toque na guia Source (Fonte) e, em seguida, selecione DISC (DISCO) ou USB (USB).
	- » As pastas do disco ou dispositivo USB de armazenamento são exibidas.
- 4 Selecione uma pasta para navegar e selecione um arquivo para reproduzir.
	- » Os botões do controle remoto necessários estarão ativados no smartphone.
- $5$  Para acessar o controle remoto enquanto você navega pelo conteúdo, toque na guia Remote (Remoto) do smartphone.

# <span id="page-31-0"></span>Navegar no PC pelo DLNA

Ao conectar o Home Theater à rede doméstica, você pode reproduzir músicas, fotos e vídeos armazenados em um computador ou outro servidor de mídia na rede.

# Do que você precisa

- Uma rede doméstica com ou sem fio conectada a um roteador uPnP (Universal Plug and Play).
- Um adaptador USB wireless Philips ou um cabo LAN para conectar o Home Theater à rede doméstica.
- Um servidor de mídia, como:
	- PC com o Windows Media Player 11 ou superior; ou
	- Mac com o Twonky Media Server.

# Nota

• Para obter ajuda quanto à utilização de outros servidores de mídia, como o TVersity, consulte o site do servidor de mídia.

# <span id="page-32-0"></span>Configurar software servidor de mídia

Para permitir o compartilhamento de mídia, configure o software servidor de mídia.

#### Antes de começar

- [Conecte o Home Theater à rede doméstica](#page-19-0)  (consulte 'Computadores e a Internet' na página [18](#page-19-0)).
- Conecte o computador à mesma rede [doméstica](#page-19-0) (consulte 'Computadores e a Internet' na página [18](#page-19-0))
- Certifique-se de que o firewall do PC permite a execução de programas do Windows Media Player.
- Ligue o computador e o roteador.

# <span id="page-32-1"></span>MicrosoftWindows Media Player 11

Nota

• Dependendo da versão do Microsoft Windows, as telas podem ser diferentes das telas a seguir.

1 Inicie o Windows Media Player no PC.<br>2 Inclini partija **Biblioteca** e selecione

Clique na guia **Biblioteca** e selecione Compartilhamento de Mídia.

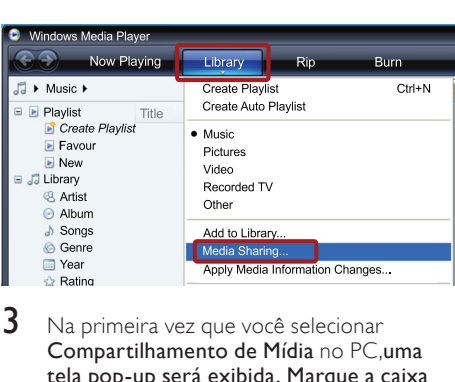

- 3 Na primeira vez que você selecionar Compartilhamento de Mídia no PC,uma tela pop-up será exibida. Marque a caixa Compartilhar minha mídia e clique em OK.
	- » A tela Media Sharing (Compartilhamento de mídia) é exibida.
- $4$  Na tela Compartilhamento de Mídia, verifique se é exibido um dispositivo marcado como Dispositivo Desconhecido.

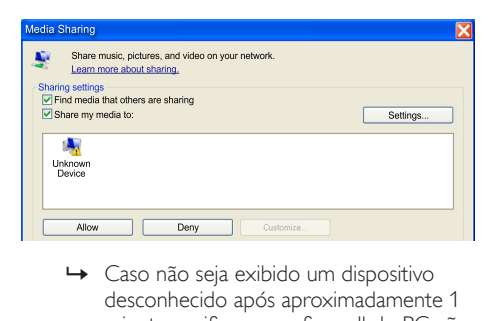

- desconhecido após aproximadamente 1 minuto, verifique se o firewall do PC não está bloqueando a conexão.
- ${\bf 5}$  Selecione o dispositivo desconhecido e clique em Permitir.
	- » Uma marca verde aparecerá ao lado do dispositivo.
- 6 Por padrão, o Windows Media Player compartilha estas pastas: Minhas Músicas, Minhas Imagens e Meus Vídeos. Se os arquivos estiverem em outras pastas, selecione **Biblioteca** > Adicionar à Biblioteca.

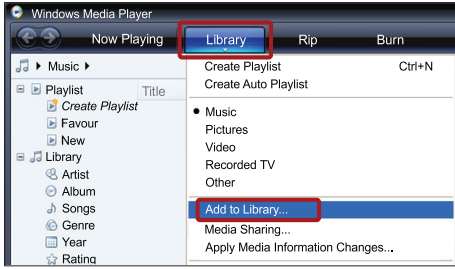

- » A tela Add to Library (Adicionar à biblioteca) é exibida.
- → Se necessário, selecione Opções avançadas para exibir uma lista de pastas monitoradas.

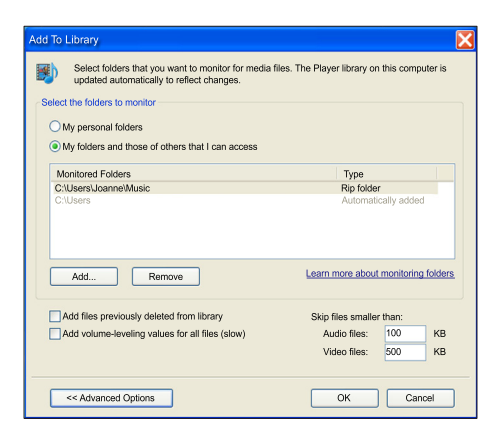

7 Selecione Minhas pastas e as de outros que posso acessar e clique em Adicionar.

8 Siga as instruções na tela para adicionar as pastas que contêm os arquivos de mídia.

# <span id="page-33-0"></span>MicrosoftWindows Media Player 12

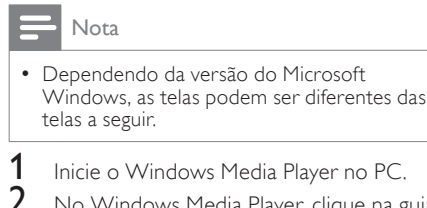

No Windows Media Player, clique na guia Transmitir e selecione Ativar streaming de mídia.

» A tela Media streaming options (Opções de streaming de mídia) é exibida.

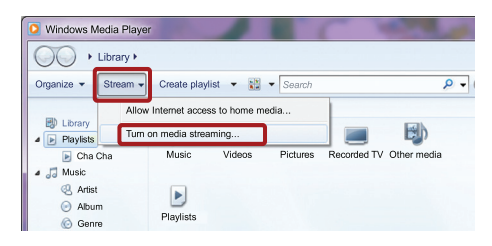

 $3$  Clique em Ativar streaming de mídia.

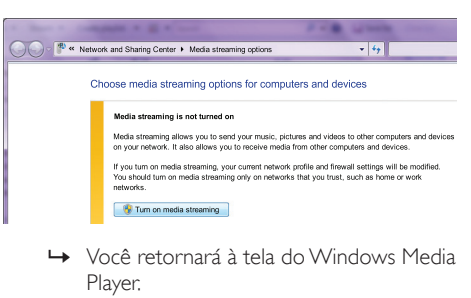

Player.

 $4$  Clique na guia Transmitir e selecione Mais opções de streaming.

» A tela Media streaming options (Opções de streaming de mídia) é exibida.

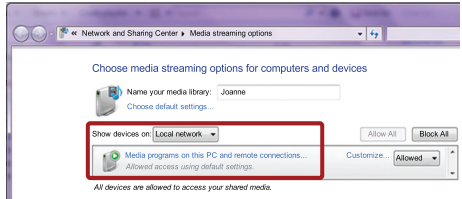

- 5 Certifique-se de que você vê um programa de mídia na tela Rede Local.
	- → Caso não veja um programa de mídia, verifique se o firewall do PC não está bloqueando a conexão.
- 6 Selecione o programa de mídia e clique em Permitido.
	- » Uma seta verde é exibida ao lado do programa de mídia.
- 7 Por padrão, o Windows Media Player compartilha estas pastas: Minhas Músicas, Minhas Imagens e Meus Vídeos. Se os arquivos estiverem em outras pastas, clique na guia Organizar e selecione Gerenciar bibliotecas > Música.
	- » A tela Music Library Locations (Locais das bibliotecas de música) é exibida.

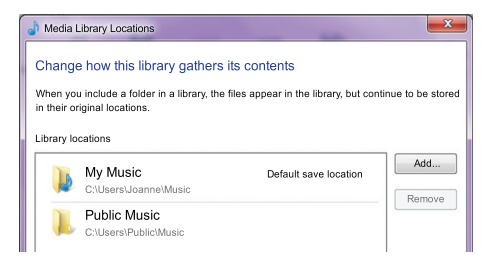

Siga as instruções na tela para adicionar as pastas que contêm os arquivos de mídia.

# <span id="page-34-0"></span>Macintosh OS X Twonky Media (v4.4.2)

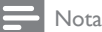

- Dependendo da versão usada do sistema operacional Mac, as telas podem ser diferentes das telas a seguir.
- 1 Visite http://www.twonkymedia.com para adquirir o software ou baixe uma versão experimental de 30 dias para o seu Macintosh.
- Inicie o Twonky Media no Macintosh.
- Na tela do Twonky Media Server, selecione Configuração Básica e Primeiras Etapas.
	- » A tela First steps (Primeiras etapas) é exibida.

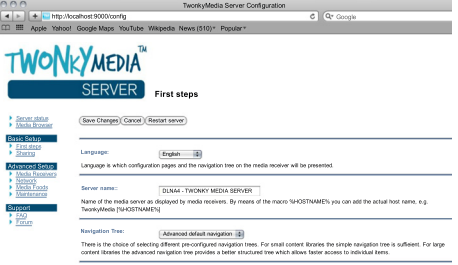

- Digite um nome para o servidor de mídia e clique em Salvar alterações.
- $5$  Na tela do Twonky Media, selecione Configuração Básica e Compartilhamento.
	- » A tela Sharing (Compartilhamento) é exibida.

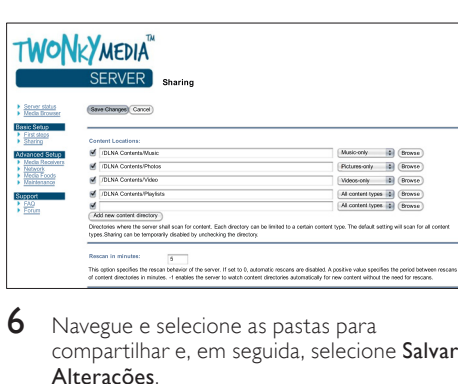

- **6** Navegue e selecione as pastas para compartilhar e, em seguida, selecione Salvar Alterações.
	- » O Macintosh fará automaticamente uma nova leitura nas pastas para que fiquem prontas para compartilhar arquivos.

# <span id="page-34-1"></span>Reproduzir arquivos do PC

#### Nota

- Antes de reproduzir o conteúdo multimídia do computador, verifique se o Home Theater está conectado à rede doméstica e se o software servidor de mídia está configurado corretamente.
- 1 Alterne a TV para a fonte correta HDMI do Home Theater.
- **2** Pressione  $\bigoplus$  (Início).
	- » O menu inicial é exibido.
- $3$  Selecione [Procurar PC] e pressione OK.
	- » Um navegador de conteúdo é exibido.
- 4 Selecione um arquivo e pressione  $\alpha$ K.<br>5 Pressione os botões de reprodução pa
	- Pressione os botões de reprodução para [controlar a reprodução](#page-26-1) (consulte 'Botões de reprodução' na página [25](#page-26-1)).

# <span id="page-35-0"></span>Navegar na TV online

Use a Online TV para acessar vários aplicativos da Internet e sites especialmente adaptados.

Para discussões interativas nos serviços da Online TV, visite o respectivo fórum no site www. supportforum.philips.com

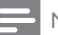

- Nota
- A Koninklijke Philips Electronics N.V. não se responsabiliza por nenhum conteúdo fornecido por provedores de serviços de TV on-line.

# <span id="page-35-2"></span>Acessar a TV on-line

- 1 [Conecte o Home Theater a uma](#page-19-0)  [rede doméstica e à Internet](#page-19-0) (consulte 'Computadores e a Internet' na página [18\)](#page-19-0).
- 2 Pressione  $\bigoplus$  (Início).
	- » O menu inicial é exibido.
- 3 Selecione **[Acessar Online TV]** e pressione OK.
	- » A página inicial da TV on-line é exibida. Na primeira vez em que você acessar a Online TV, siga as instruções na tela para concordar com os termos e condições e se registrar no Club Philips.
- 4 Pressione os Botões de navegação para selecionar App Gallery (App Gallery) ou Internet (Internet) e, em seguida, pressione OK.
	- Acesse App Gallery (App Gallery) para adicionar mais aplicativos à tela inicial.
	- Acesse Internet (Internet) para navegar na Internet.
- **5** Pressione  $\rightarrow$  **BACK** para retornar à página anterior ou pressione  $\bigoplus$  (Início) para sair.

# Navegar na Internet

- 1 Pressione os **Botões de navegação** para selecionar **Internet** (Internet) na página inicial da Online TV e, em seguida, pressione OK.
- 2 Selecione a barra de enderecos e pressione os Botões alfanuméricos para inserir a URL do site.
	- Para apagar o texto na barra de enderecos, pressione DBACK.
	- Para exibir o teclado na tela, siga as instruções.
- 3 Inserida a URL, pressione os Botões de navegação para selecionar a seta ao lado da barra de endereços, e, em seguida, pressione OK para confirmar.
- $4$  Ao navegar na Internet, pressione  $\equiv$ OPTIONS para acessar a barra de endereços, as teclas de atalho e outras opções avançadas.
- **5** Pressione  $\hookrightarrow$  **BACK** para retornar à página anterior ou pressione  $\bigtriangleup$  (Início) para sair.

# <span id="page-35-3"></span>Limpar o histórico de navegação

Limpe o histórico de navegação para remover senhas, cookies e dados de navegação do Home Theater.

- 1 Pressione <del>n</del> (Início).<br>2 Selecione [Configura
- 2 Selecione [Configurar] e pressione OK.<br>3 Selecione [Bode] > [Limpar momória da
- Selecione **[Rede] > [Limpar memória da** Online TV] e pressione OK.

# <span id="page-35-1"></span>Alugar vídeos online

### Não disponível na China

Alugue vídeos de locadoras online pelo Home Theater. Você pode assisti-los imediatamente ou mais tarde.

Muitas locadoras de filmes online oferecem uma ampla variedade de vídeos, com diversos preços, períodos e condições. Em algumas lojas, é necessário criar uma conta antes de alugar um vídeo.

### Do que você precisa:

- Uma conexão com a Internet de alta velocidade ligada ao Home Theater.
- Uma conexão HDMI entre o Home Theater e a TV.
- Um cartão de memória SD do tipo SDHC Classe 6 com, no mínimo, 8 GB de memória.

# <span id="page-36-1"></span>Formatar um cartão SD

Antes de baixar qualquer vídeo online ou conteúdo BD-Live, o cartão SD deve estar no slot correspondente do Home Theater e formatado.

- 1 Alterne a TV para a fonte correta HDMI do Home Theater.
- **2** Insira o cartão de memória SD no slot **SD** CARD do Home Theater.

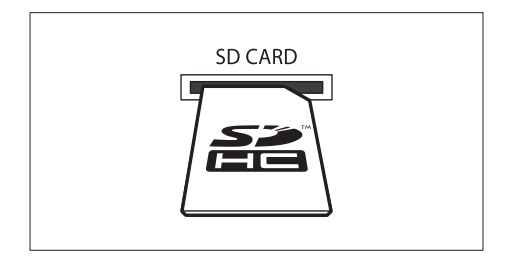

- $3$  Siga as instruções na tela para formatar o cartão.
	- » Qualquer conteúdo no cartão é apagado durante a formatação.
- 4 Após a formatação, deixe o cartão no slot SD CARD.

# <span id="page-36-2"></span>Alugar e reproduzir vídeo online

- 1 Conecte o Home Theater à rede doméstica [e à Internet](#page-19-0) (consulte 'Computadores e a Internet' na página [18](#page-19-0)).
- Pressione <del>n</del> (Início).
- Selecione [Acessar Online TV] e pressione OK.
	- » São exibidos os serviços online disponíveis em seu país.
- 4 Pressione os Botões de navegação para ir até uma locadora e pressione OK.
- $5$  Se solicitado, siga as instruções da locadora para registrar ou fazer login em uma conta.
	- » Você verá uma opção para alugar vídeos.
	- » Se tiver alugado vídeos e o período de aluguel ainda estiver em vigor, você verá também uma opção para assistir aos vídeos.
- $6$  Siga as instruções da locadora para alugar ou assistir a um vídeo.
	- O vídeo é baixado no cartão de memória SD. Você pode assistilo imediatamente ou a qualquer momento dentro do período de aluguel.
	- Quando você tiver baixado um vídeo para o cartão, poderá assisti-lo somente no Home Theater. Não é possível mover o cartão e assisti-lo em outro dispositivo.
	- Se você remover o cartão e formatálo em outro dispositivo, o vídeo baixado será apagado. Baixe o vídeo novamente para assisti-lo.
- 7 Pressione os botões de reprodução do controle remoto para reproduzir, pausar, pesquisar ou interromper o vídeo.

# <span id="page-36-0"></span>EasyLink

O Home Theater suporta o Philips EasyLink, que usa o protocolo HDMI-CEC (Consumer Electronics Control, controle de eletrônicos de consumo HDMI). Dispositivos compatíveis com EasyLink, conectados via HDMI, podem ser controlados por um único controle remoto. A Philips não garante 100% de interoperabilidade com todos os dispositivos HDMI-CEC.

#### Do que você precisa:

- Dispositivos compatíveis com HDMI-CEC.
- Uma conexão HDMI entre os dispositivos conectados.

# Ligar

- 1 Ative as operações HDMI-CEC na TV e nos outros dispositivos conectados. Para obter detalhes, consulte o manual da TV ou dos outros dispositivos.
- $\frac{2}{3}$  Pressione  $\hat{\mathsf{n}}$  (Início).
- **3** Selecione **[Configurar]** e pressione **OK.**<br>**4** Selecione **[Fasyl ink]** > **[Fasyl ink]** e
- Selecione [EasyLink] > [EasyLink] e pressione OK.
- 5 Selecione [Ligar] e pressione OK.

# <span id="page-37-1"></span>Controlar dispositivos

Controle o Home Theater e os outros dispositivos compatíveis com HDMI-CEC conectados com um único controle remoto.

#### Reprodução com um toque

Se você ativar a reprodução com um toque, a TV alternará automaticamente para o canal correto quando você reproduzir um disco no Home Theater.

#### Modo de espera com um toque

Quando você pressiona e segura  $\circ$  (Em espera) no controle remoto, o Home Theater e todos os dispositivos HDMI-CEC conectados (que suportam a ativação do modo de espera com um toque) alternam para o modo de espera. Se o modo de espera com um toque estiver ativado, você pode alternar para o modo de espera com o controle remoto da TV ou outros dispositivos HDMI-CED.

#### Controle de áudio do aparelho

Quando você reproduzir o dispositivo com saída de áudio roteada para o home theater, o aparelho alternará automaticamente para a origem de áudio correspondente.

Para usar o recurso de controle de áudio com um toque, ative o controle de áudio do sistema e siga as instruções na TV para mapear os dispositivos conectados aos conectores de entrada de áudio do Home Theater.

#### Mapeamento da entrada de áudio

[Ao conectar um novo dispositivo ao Home](#page-37-0)  [Theater, mapeie o dispositivo ao conector de](#page-37-0)  [entrada de áudio](#page-37-0) (consulte 'Reproduzir áudio no Home Theater' na página [36\)](#page-37-0).

# <span id="page-37-0"></span>Reproduzir áudio no Home Theater

Reproduza o áudio de um dispositivo conectado pelo Home Theater.

- 1 Pressione <del>n</del> (Início).<br>2 Selecione **[Configura**]
- 2 Selecione [Configurar] e pressione OK.<br>3 Selecione [Easyl ink] > [Controle de
- Selecione [EasyLink] > [Controle de sistema de áudio] > [Ligar] e pressione OK.
	- Para reproduzir o áudio pelas caixas acústicas, selecione [Dsl] e siga as etapas a seguir.
- 4 Selecione [EasyLink] > [Map. entr. audio] e pressione OK.
- $5$  Para mapear o áudio do dispositivo conectado às entradas de áudio do Home Theater, siga as instruções na TV.

# Nota

• Ao conectar o Home Theater à TV por meio de uma conexão HDMI ARC, verifique se o áudio da TV está mapeado na entrada ARC do Home Theater.

# Português Português

# <span id="page-38-0"></span>8 Alterar configurações

Esta seção ajuda você a alterar as configurações do Home Theater.

# Cuidado

• A maioria dos ajustes já está configurada com os valores mais adequados ao Home Theater. A menos que você tenha algum motivo para alterar as configurações, o melhor a fazer é deixar os valores padrão.

# Nota

- Você não pode alterar configurações esmaecidas.
- Para retornar ao menu anterior, pressione  $\Rightarrow$ BACK. Para sair do menu, pressione  $\bigtriangleup$  (Início).

# <span id="page-38-1"></span>Imagem

Altere as configurações de imagem conforme suas preferências.

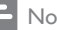

### Nota

• A configuração mais adequada é automaticamente selecionada para a TV. Caso você altere a configuração, verifique se ela é suportada pela TV.

# <span id="page-38-5"></span>Configurações de imagem e formato

- 
- 1 Pressione <del>A</del> (Início).<br>2 Selecione **[Configura** Selecione **[Configurar]** e pressione **OK**.
	- Selecione [Vídeo] e pressione OK.
- Altere as seguintes configurações e pressione OK:
	- [Tela da TV]: formato da imagem.
	- [Definições da imagem]: ajustes de cores predefinidos.

# <span id="page-38-6"></span>Cor da imagem

O Deep Color recria o mundo natural na tela da TV e exibe imagens nítidas com mais de um bilhão de cores.

Se sua TV suporta Deep Color e está conectada ao Home Theater por um cabo HDMI, você pode mudar o Deep Color.<br>1 Pressione ← (Início)

- 1 Pressione <del>A</del> (Início).<br>2 Selecione **[Configura**]
- 2 Selecione [Configurar] e pressione OK.
- Selecione [Vídeo] > [HDMI Deep Color] e pressione OK.
- 4 Selecione as seguintes opções e pressione OK:
	- [Auto]: seleciona automaticamente o HDMI Deep Color.
	- [Ligar]: exibe imagens nítidas.
	- [Dsl]: exibe cores em 24 bits padrão.

# <span id="page-38-2"></span>Resolução de imagem

Para ajustes de vídeo HDMI, conecte o Home Theater à TV por meio de um cabo HDMI.

- $\frac{1}{2}$  Pressione  $\bigoplus$  (Início).
- $\frac{2}{3}$  Selecione **[Configurar]** e pressione **OK.**<br> $\frac{2}{3}$  Selecione **[Vídeo]** > **[HDMJ Vídeo]** e
- Selecione [Vídeo] > [HDMI Vídeo] e pressione OK.
- 4 Altere o ajuste de resolução HDMI e pressione OK.

# <span id="page-38-3"></span>Vídeo 3D Blu-ray

Para reproduzir vídeo 3D, conecte o Home Theater a uma TV 3D por meio de um cabo  $HDMI$ .

- 1 Pressione <del>A</del> (Início).<br>2 Selecione **[Configura**]
- $\frac{2}{3}$  Selecione **[Configurar]** e pressione **OK.**<br> $\frac{2}{3}$  Selecione **[Vídeo]** > **[Assistir a vídeo** 3**]**
- Selecione [Vídeo] > [Assistir a vídeo 3D] > [Auto] e pressione OK.

# <span id="page-38-4"></span>Posição da legenda

Altere automaticamente a posição das legendas de acordo com a tela da TV.

- **1** Pressione  $\bigwedge$  (Início).
- Selecione [Configurar] e pressione OK.
- Selecione [Prefs.] > [Deslocamento automático de legendas] > [Ligar] e pressione OK.

# <span id="page-39-0"></span>Som

Altere as configurações de som conforme suas preferências.

# <span id="page-39-2"></span>Áudio HDMI

Para ativar uma saída de áudio HDMI da TV, conecte o Home Theater à TV por meio de um cabo HDMI.

- 1 Pressione <del>n</del> (Início).<br>2 Selecione **[Configura**]
- $\frac{2}{3}$  Selecione **[Configurar]** e pressione **OK.**<br> $\frac{2}{3}$  Selecione **[Áudio]** > **[HDMLÁudio]** e
- Selecione [Áudio] > [HDMI Áudio] e pressione OK.
- 4 Selecione as seguintes opções e pressione OK:
	- **[Flx. bits]**: ativa a saída de bitstream via HDMI.
	- **[Auto]**: seleciona automaticamente o melhor formato de áudio suportado.
	- **[DsI]**: desativa o áudio da TV.

# <span id="page-39-5"></span>Pós-processamento de áudio

[Para selecionar um modo de som predefinido,](#page-22-1)  [ative o pós-processamento de áudio na caixa](#page-22-1)  [acústica](#page-22-1) (consulte 'Modo de som' na página [21](#page-22-1)).

- $\frac{1}{2}$  Pressione  $\bigoplus$  (Início).
- 2 Selecione [Configurar] e pressione OK.<br>3 Selecione [Avancado] > [Áudio]
- Selecione [Avançado] > [Áudio aprimorado] > [Ligar] e pressione OK.

• Para reproduzir o áudio original do disco, selecione [Dsl].

# <span id="page-39-4"></span>Modo noturno

Para curtir um som calmo, diminua o volume de sons altos quando reproduzir discos. O modo noturno está disponível somente para DVDs codificados com Dolby e discos Blu-ray.

- 1 Pressione  $\bigoplus$  (Início).<br>2 Selecione (Configura
- Selecione [Configurar] e pressione OK.
- Selecione [Áudio] > [Modo noturno] > [Ligar] e pressione OK.

# Redefina os ajustes do modo de som

Redefina os ajustes do equalizador de todos os modos de som para os ajustes padrão.

- 1 Pressione <del>n</del> (Início).<br>2 Selecione **[Configura**]
- 2 Selecione [Configurar] e pressione OK.<br>3 Selecione [Áudio] > [Configurações son
- Selecione [Áudio] > [Configurações som padrão] e pressione OK.

# <span id="page-39-1"></span>Idioma

Selecione um idioma para o menu inicial, o áudio e as legendas.

# <span id="page-39-6"></span>Menu inicial

- 1 Pressione <del>A</del> (Início).<br>2 Selecione **[Configura**
- 2 Selecione [Configurar] e pressione OK.<br>3 Selecione [Prefs ] > [Idioma do menu] e
- Selecione [Prefs.] > [Idioma do menu] e pressione OK.
- 4 Selecione um idioma de menu e pressione OK.

# <span id="page-39-3"></span>Áudio do disco

- **1** Pressione  $\bigoplus$  (Início).
- Selecione [Configurar] e pressione OK.
- Selecione **[Prefs.] > [Áudio]** e pressione OK.
- $4$  Selecione um idioma de áudio para discos e pressione OK.

# Nota

- Se o idioma desejado para o disco não estiver disponível, selecione **[Outros]** na lista e digite [o código do idioma composto por quatro](#page-50-0)  [dígitos encontrado no final deste manual do](#page-50-0)  [usuário](#page-50-0) (consulte 'Código de idioma' na página [49](#page-50-0)).
- Se você selecionar um idioma que não está disponível em um disco, o Home Theater usará o idioma padrão do disco.

Nota

# <span id="page-40-6"></span>Legenda do disco

- Pressione <del>A</del> (Início).
- 2 Selecione [Configurar] e pressione OK.<br>3 Selecione [Profs.] > [Logondas] e pressio
- Selecione **[Prefs.] > [Legendas]** e pressione OK.
- Selecione um idioma de legenda para discos e pressione OK.

# <span id="page-40-5"></span>Menu do disco

- 1 Pressione <del>n</del> (Início).<br>2 Selecione **[Configura**]
- 2 Selecione [Configurar] e pressione OK.<br>3 Selecione [Prefs 1 > [Menu Disco] e
- Selecione [Prefs.] > [Menu Disco] e pressione OK.
- **4** Selecione um idioma do menu para discos e pressione OK.

# Nota

- Se o idioma desejado para o disco não estiver disponível, selecione **[Outros]** na lista e digite [o código do idioma composto por quatro](#page-50-0)  [dígitos encontrado no final deste manual do](#page-50-0)  [usuário](#page-50-0) (consulte 'Código de idioma' na página [49](#page-50-0)).
- Se você selecionar um idioma que não está disponível em um disco, o Home Theater usará o idioma padrão do disco.

# <span id="page-40-0"></span>Controle dos pais

Restringe o acesso a discos gravados com classificações.

# <span id="page-40-4"></span>Senha

Você pode definir ou alterar a senha para reproduzir um disco restrito.

- 1 Pressione <del>n</del> (Início).<br>2 Selecione (Configura
- 2 Selecione  $[Configurar]$  e pressione OK.<br>3 Selecione  $Prefs 1 > 1$ Alterar senhal e
- Selecione [Prefs.] > [Alterar senha] e pressione OK.
	- » Um menu de alteração da senha é exibido.
- $4$  Siga as instruções na TV para definir ou alterar a senha.
	- Se você não tiver uma senha ou tiver esquecido a sua, digite 0000.
- 5 Pressione OK.

# <span id="page-40-2"></span>Classificações

Alguns discos são gravados com classificações de acordo com a faixa etária. Você pode configurar o Home Theater para reproduzir somente discos com classificação etária inferior à idade dos seus filhos.

- 1 Pressione <del>n</del> (Início).<br>2 Selecione **(Configura**)
- 2 Selecione  $[Configurar]$  e pressione OK.<br>3 Selecione  $Prefs 1 > [Controle de pair]$ 
	- Selecione [Prefs.] > [Controle de pais] e pressione OK.
		- » Uma mensagem solicitará que você digite a senha.
- 4 Insira a senha usando os **Botões numéricos.**<br>5 Selecione uma classificação etária e
- 5 Selecione uma classificação etária e pressione OK.
	- Para reproduzir todos os discos independentemente da classificação, selecione o nível 8 ou [Dsl].

# <span id="page-40-1"></span>Economia de energia

Economize energia alterando as seguintes configurações.

# <span id="page-40-3"></span>Modo de espera automático

Ao reproduzir um disco ou um dispositivo USB de armazenamento, o Home Theater alterna automaticamente para o modo de espera se:

- ele estiver no modo de pausa ou de parada e
- nenhum botão for pressionado em 30 minutos.
- Pressione <del>n</del> (Início).
- Selecione **[Configurar]** e pressione **OK**.
- Selecione [Prefs.] > [Espera auto.] > [Ligar] e pressione OK.

# <span id="page-41-3"></span>Timer de desligamento automático

Ajusta os timers para alternar o Home Theater para o modo de espera após uma hora especificada.<br>1 Pression

- 1 Pressione <del>A</del> (Início).<br>2 Selecione **[Configura**]
- 2 Selecione [Configurar] e pressione OK.<br>3 Selecione [Profs 1 > [Timor dos] aut 1 e
- Selecione [Prefs.] > [Timer desl aut.] e pressione OK.
- $4$  Selecione a duração do timer de desligamento automático.
	- » O timer de desligamento automático vai até 60 minutos. Se o timer de desligamento automático estiver definido como [Dsl], ele desativa.
- **5** Pressione **OK** para ativar.
	- » O Home Theater fica em espera após o período especificado.

# <span id="page-41-2"></span>Protetor de tela

Alterna automaticamente o home theater para o modo de proteção de tela se:

- ele estiver no modo de pausa ou de parada e
- nenhum botão for pressionado em dez minutos.
- **1** Pressione  $\bigoplus$  (Início).
- 2 Selecione [Configurar] e pressione OK.<br>3 Selecione [Prefs.] > [Protecão de tela]
- Selecione [Prefs.] > [Proteção de tela] > [Ligar] e pressione OK.

# <span id="page-41-1"></span>**Display**

Altera o brilho do display do Home Theater.

- 1 Pressione <del>n</del> (Início).<br>2 Selecione **[Configura**
- 2 Selecione **[Configurar]** e pressione OK.<br>3 Selecione **[Prefs 1 > [Display]** e pression
- Selecione [Prefs.] > [Display] e pressione OK.
- 4 Selecione o brilho e pressione  $OK$ .

# <span id="page-41-0"></span>Aplicar configurações de fábrica

Restaura as configurações de fábrica do Home Theater. Não é possível restaurar as configurações de controle de pais.

- 1 Pressione <del>n</del> (Início).<br>2 Selecione [Configura
- 2 Selecione  $[Configurar]$  e pressione OK.<br>3 Selecione  $[Avancadol] > [Restaurar]$ 
	- Selecione [Avançado] > [Restaurar configurações padrão] e pressione OK.
- 4 Selecione **[OK]** e pressione **OK**.

# <span id="page-42-0"></span>9 Atualizar o software

Para continuar obtendo os melhores recursos e suporte para o Home Theater, atualize o software regularmente. Compare a versão do software atual com a versão mais recente em www.philips. com/support.

# <span id="page-42-1"></span>Verificar a versão do software

- 
- 1 Pressione <del>A</del> (Início).<br>2 Selecione **[Configura**] Selecione [Configurar] e pressione OK.
- Selecione [Avançado] > [Info. da versão] e pressione OK.
	- » A versão do software atual será exibida.

# <span id="page-42-2"></span>Atualizar o software pela Internet

- Conecte o Home Theater à rede. Use uma
	- [conexão de rede com fio](#page-20-2) (consulte 'Configurar a rede com fio' na página [19](#page-20-2)) ou
	- uma [conexão de rede sem fio](#page-20-3) (consulte 'Configurar a rede wireless' na página [19](#page-20-3)).
- Pressione <del>n</del> (Início).
- Selecione [Configurar] e pressione OK.
- Selecione [Avançado] > [Atualização de software] > [Rede].
	- » Se for uma mídia de atualização for detectada, você será solicitado a iniciar ou cancelar a atualização.
- 5 Siga as instruções exibidas na TV para confirmar a atualização.
	- » Quando a atualização de software for concluída, o Home Theater desligará e ligará automaticamente. Se isso não acontecer, desconecte o cabo de alimentação por alguns segundos e reconecte-o.

• Se o Home Theater não puder se conectar ao servidor Philips, pressione + (Início) e selecione [Configurar] > [Rede] > [Instalação de rede] para configurar a rede.

# <span id="page-42-3"></span>Atualizar o software via USB

#### Do que você precisa:

- Uma unidade flash USB com, no mínimo, 75 MB de memória. A unidade flash USB tem de ser formatada como FAT ou NTFS. Não use uma unidade de disco rígido USB.
- Um computador com acesso à Internet.
- Um utilitário de compactação que suporte o formato de arquivo ZIP (por exemplo, WinZip® for Microsoft® Windows® ou Stufflt® for Macintosh®).

# Etapa 1: Baixar o software mais recente

- **1** Conecte uma unidade flash USB ao seu computador.
- 2 No seu navegador da Web, vá até o endereço www.philips.com/support.
- $3$  No site de Suporte da Philips, encontre seu produto e localize o Software e drivers.
	- » A atualização do software está disponível em um arquivo zip.
- $4$  Salve o arquivo zip no diretório raiz da unidade flash USB.
- $5$  Use o utilitário de arquivamento para extrair o arquivo de atualização do software no diretório raiz da unidade flash USB.
	- » Os arquivos são extraídos na pasta UPG\_ALL da unidade flash USB.
- **6** Remova a unidade flash USB do computador.

Nota

# Etapa 2: Atualizar o software

# Cuidado

- Antes de conectar a unidade flash USB ao Home Theater, verifique se não há nenhum disco no compartimento e, em seguida, feche-o.
- 1 Conecte a unidade flash USB ao home theater.
- $2$  Alterne a TV para a fonte correta do Home Theater.
- **3** Pressione  $\bigoplus$  (Início) e selecione [Configurar].
- 4 Selecione [Avançado] > [Atualização de software] > [USB].
- $5$  Siga as instruções exibidas na tela da TV para confirmar a atualização.
	- » Quando a atualização de software for concluída, o Home Theater desligará e ligará automaticamente. Se isso não acontecer, desconecte o cabo de alimentação por alguns segundos e reconecte-o.

Nota

• Enquanto a atualização do software estiver em andamento, não desconecte o cabo de alimentação nem retire a unidade flash USB.

# <span id="page-43-0"></span>10 Especificações do produto

# Nota

• Especificações e design sujeitos a alterações sem notificação prévia.

# <span id="page-43-2"></span>Códigos de região

A plaqueta de tipo na parte posterior ou inferior do Home Theater mostra as regiões suportadas.

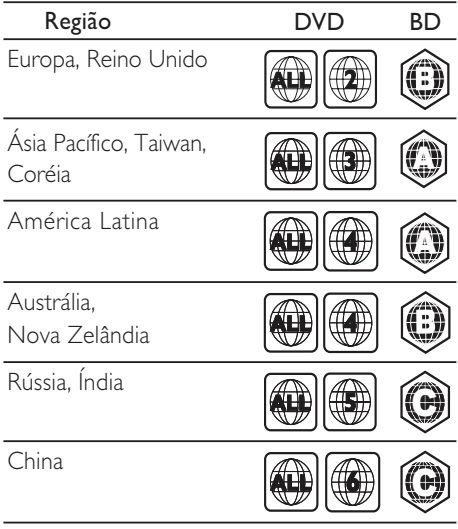

# <span id="page-43-1"></span>Formatos de mídia

• AVCHD, BD, BD-R/ BD-RE, BD-Video, DVD-Video, DVD+R/+RW, DVD-R/-RW, DVD+R/-R DL, CD-R/CD-RW, CD de áudio, CD/SVCD de vídeo, arquivos de imagem, mídias MP3, WMA, DivX Plus HD, dispositivo USB de armazenamento

# Formatos de arquivo

- Áudio: .aac, .mka, .mp3, .wma, .wav, .mp4, .m4a
- Vídeo:
	- .avi, .divx, .mp4, .mkv, .asf, .wmv, .mpg, .mpeg,
	- .rmvb, .rm (disponível somente na Costa Pacífica da Ásia e China)
- Imagem: .jpg, .jpeg, .gif, .png

# <span id="page-44-0"></span>Formatos de áudio

O Home Theater suporta os arquivos de áudio a seguir.

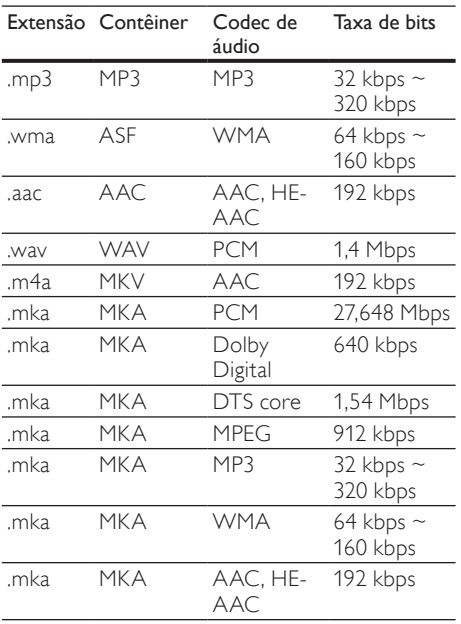

# Formatos de vídeo

Se você tiver uma TV de alta definição, poderá reproduzir no Home Theater arquivos de vídeo com:

- Resolução:  $1920 \times 1080$  pixels em
- Taxa de quadros: 6 a 30 quadros por segundo.

#### arquivos .avi em contêiner AVI

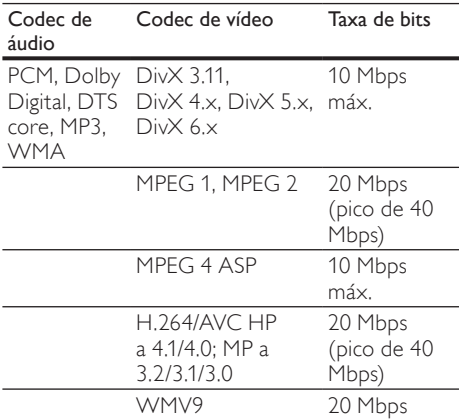

#### arquivos .divx em contêiner AVI

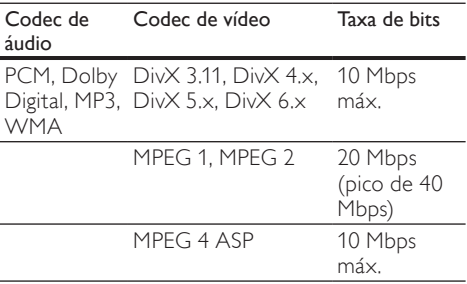

#### Arquivos .mp4 ou .m4v em contêiner MP4

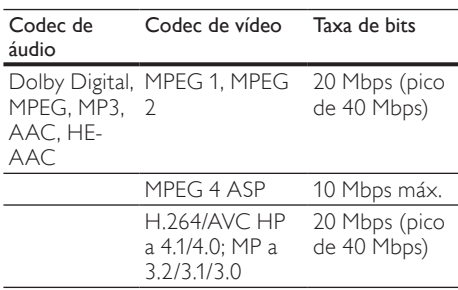

#### Arquivos .mkv em contêiner MKV

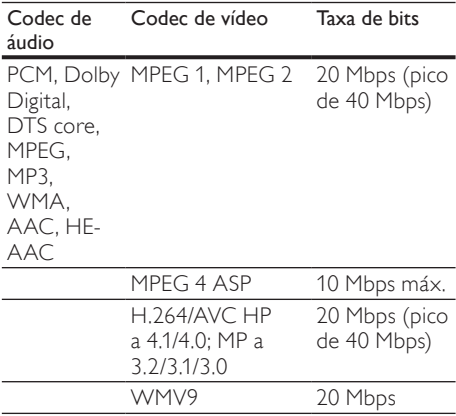

#### arquivos .asf e .wmv em contêiner ASF

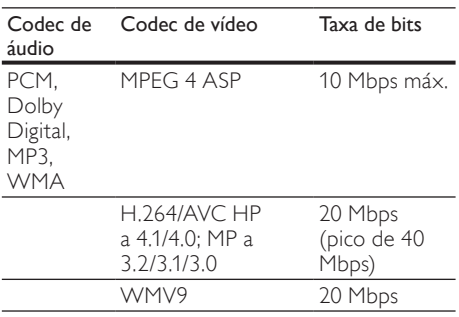

### Arquivos .mpg e .mpeg em contêiner PS

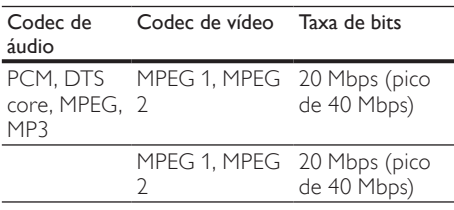

#### arquivos .rm e .rmvb em contêiner RM (Disponível somente na Costa Pacífica da Ásia e China)

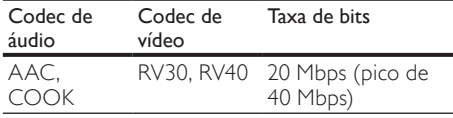

# <span id="page-45-1"></span>Amplificador

- Potência total de saída:
	- Europa e Ásia: 1000 W RMS (DHT de 30%)
	- América Latina: 800W RMS (+ /- 0,5 dB, 10% THD)
- Resposta em freqüência: 20 Hz a 20 kHz /  $+3$  dB
- Relação sinal/ruído: > 65 dB (CCIR) / (A ponderado)
- Sensibilidade de entrada:
	- AUX1, AUX $2 \cdot 1000$  mV
		- Music iLink: 500 mV

# <span id="page-45-3"></span>Vídeo

- Sistema de sinal: PAL / NTSC
- Saída HDMI: 480i/576i, 480p/576p, 720p, 1080i, 1080p, 1080p24

# <span id="page-45-0"></span>Áudio

- Entrada de áudio digital S/PDIF:
	- Coaxial: IEC 60958-3
	- Óptica: TOSLINK
- Freqüência de amostragem:
	- MP3: 32 kHz, 44,1 kHz, 48 kHz
	- WMA: 44,1 kHz e 48 kHz
- Taxa de bits constante:
	- MP3: 32 kbps 320 kbps
	- WMA: 48 kbps 192 kbps

# <span id="page-45-4"></span>Rádio

- Faixa de sintonia:
	- Europa/China: FM 87,5 108 MHz (50 kHz);
	- Costa Pacífica da Ásia/Rússia/América Latina: FM 87,5 - 108 MHz (50/100 kHz)
- Relação sinal-ruído: FM 50 dB
- Resposta em freqüência: FM 180 Hz-12,5  $kHz / ±3 dB$

# <span id="page-45-2"></span>USB

- Compatibilidade: USB de alta velocidade (2.0)
- Suporte de classe: MSC (classe de armazenamento em massa USB)
- Sistema de arquivos: FAT16, FAT32, NTFS
- Tamanho máximo de memória suportado:  $<$  160 GB

# Português Português

# <span id="page-46-2"></span>Unidade principal

- Fonte de alimentação:<br>• Furopa/China: 22
	- Europa/China: 220 240 V~, 50 Hz
	- América Latina/Costa Pacífica da Ásia: 110 - 127 V/220 - 240 V~, 50-60 Hz
	- Rússia/Índia: 220 240 V~, 50 Hz
- Consumo de energia: 105 W
- Consumo de energia no modo de espera:  $\leq 0.5$  W
- Dimensões (LxAxP): 435 x 57 x 356,5 mm
- Peso: 3,69 Kg

# <span id="page-46-1"></span>Subwoofer

- Potência de saída:
	- Europa e Ásia: 230 W RMS (DHT de 30%)
	- América Latina: 184W RMS (+ /- 0,5 dB, 10% THD)
- Impedância: 3 ohm
- Drivers das caixas acústicas:
	- Europa e Ásia: woofer de 165 mm (6,5")
	- Índia e América Latina: woofer de 203 mm (8")
- Resposta de freqüência: 20 Hz 150 Hz
- Dimensões ( $L \times A \times P$ ):
	- HTS4561/HTS4562: 123x 309 x369 mm
	- HTS5561/HTS5562/HTS5581/ HTS5582/HTS5591/HTS5592: 196 x 395 x 342 mm
- Peso:
	- HTS4561/HTS4562: 3,6 kg
	- HTS5561/HTS5562/HTS5581/ HTS5582/HTS5591/HTS5592: 4,8 kg
	- Comprimento do cabo: 3 m

# <span id="page-46-0"></span>Caixas acústicas

Caixa acústica central:

- Potência de saída:
	- Europa e Ásia: 230 W RMS (DHT de 30%)
	- América Latina: 184W RMS (+ /- 0,5 dB, 10% THD)
- Sistema: satélite de faixa total
- Impedância da caixa acústica: 3 ohm
- Drivers das caixas acústicas:<br>• HTS4561/HTS4562·1
	- HTS4561/HTS4562: 1 x 76,2 mm (3") faixa total
	- HTS5561/HTS5562/HTS5581/ HTS5582/HTS5591/HTS5592: 2 x 76,2 mm (3") faixa total
- Resposta de freqüência: 150 Hz 20 kHz
- Dimensões (L x A x P):
	- HTS4561/HTS4562: 161 mm x 95 mm  $\times$  92 mm
	- HTS5561/HTS5562/HTS5581/ HTS5582/HTS5591/HTS5592: 280 x 95 x 92 mm
- Peso:
	- HTS4561/HTS4562: 0,8kg
	- HTS5561/HTS5562/HTS5581/ HTS5582/HTS5591/HTS5592: 1,40 kg
- Comprimento do cabo: 2 m
- Caixas acústicas frontais/traseiras:
- Potência de saída:
	- Europa e Ásia:  $4 \times 135$  W RMS (DHT de 30%)
	- América Latina: 4 x 108W RMS (+ /- 0,5 dB, 10% THD)
- Impedância das caixas acústicas: 5 ohm
- Drivers das caixas acústicas:
	- HTS4561/HTS4562: 2 x 76,2 mm (3") faixa total
	- HTS5561/HTS5562/HTS5581/ HTS5582/HTS5591/HTS5592: 2 x 76,2 mm (3") faixa total
- Resposta de freqüência: 150 Hz 20 kHz
- Dimensões (L x A x P):
	- $HTS4561/HTS4562: 95 \times 161 \times 87$  mm
	- HTS5561/HTS5562/HTS5581/ HTS5582/HTS5591/HTS5592 caixas acústicas pequenas: 100 x 280 x 104 mm
	- HTS5561/HTS5562/HTS5581/ HTS5582/HTS5591/HTS5592 caixas acústicas altas: 260 x 1101 x 260 mm
- Peso:
	- HTS4561/HTS4562: 0,6 kg cada uma
	- HTS5561/HTS5562/HTS5581/ HTS5582/HTS5591/HTS5592 caixas acústicas pequenas: 0,98 - 1,07 kg cada uma
	- HTS5561/HTS5562/HTS5581/ HTS5582/HTS5591/HTS5592 caixas acústicas altas: 3,81 - 3,89 kg cada uma
- Comprimento do cabo (caixas acústicas frontais): 4 m
- Comprimento do cabo (caixas acústicas traseiras): 10 m

# <span id="page-47-1"></span>Pilhas do controle remoto

 $7 \times$  AAA-R03-1,5 V

#### Laser

- Tipo de laser (diodo): InGaN/AIGaN (BD), AIGaInP (DVD/CD)
- Comprimento de onda: 405 +7 nm/-7 nm (BD), 655 +10 nm/-10 nm (DVD), 790 +10 nm/-20 nm (CD)
- Potência de saída ( classificações máximas): 20 mW (BD), 6 mW (DVD), 7 mW (CD)

# <span id="page-47-0"></span>11 Solução de problemas

# Aviso

• Risco de choque elétrico. Nunca remova a estrutura externa do produto.

Para manter a garantia válida, nunca tente consertar o sistema por conta própria.

Se você tiver problemas ao usar este produto, verifique os seguintes pontos antes de solicitar assistência. Se o problema persistir, registre o produto e obtenha suporte em www.philips.com/ welcome.

### <span id="page-47-3"></span>Unidade principal

Os botões do Home Theater não funcionam.

• Desconecte o aparelho da tomada por alguns minutos e reconecte-o.

#### <span id="page-47-2"></span>Imagem

#### Sem imagem.

• Verifique se a TV está ligada na fonte correta do Home Theater.

#### ATV conectada via HDMI não reproduz imagens.

- Verifique se você está usando um cabo HDMI de alta velocidade para conectar o Home Theater e a TV. Alguns cabos HDMI padrão não exibem imagens, vídeo 3D ou Deep Color adequadamente.
- Verifique se o cabo de HDMI não está com defeito. Se estiver, substitua-o por um novo.
- Pressione **f** (Início) e, em seguida, 731 no controle remoto para restaurar a resolução de imagem padrão.
- [Altere a configuração de vídeo HDMI ou](#page-38-2)  [aguarde 10 segundos pela recuperação](#page-38-2)  [automática](#page-38-2) (consulte 'Resolução de imagem' na página [37](#page-38-2)).

#### O disco não reproduz vídeo de alta definição.

- Verifique se o disco contém vídeo em alta definição.
- Verifique se a TV suporta vídeo em alta definição.
- Use um cabo HDMI para conectar à TV.

# Português Português

# <span id="page-48-1"></span>Som

#### Os alto-falantes do Home Theater não emitem som.

- Conecte o cabo de áudio do Home Theater à TV ou aos outros dispositivos. Não é necessária uma conexão de áudio a parte quando:
	- o Home Theater e a TV estão conectados por meio de uma conexão HDMI ARC ou
	- um dispositivo está inserido no conector HDMI IN do Home Theater.
- [Configure o áudio do dispositivo conectado](#page-19-1)  (consulte 'Configurar o áudio dos dispositivos conectados' na página [18\)](#page-19-1)
- Redefina as configurações de fábrica [do Home Theater](#page-41-0) (consulte 'Aplicar configurações de fábrica' na página [40](#page-41-0)), desligue o aparelho e ligue-o novamente.
- No Home Theater, pressione repetidamente SOURCE para selecionar a entrada de áudio correta.

### Som ou eco distorcido.

- Se você reproduzir áudio da TV pelo Home Theater, verifique se a TV não foi silenciada.
- O áudio e o vídeo não estão sincronizados.
- 1) Pressione **III SOUND SETTINGS**. 2) Pressione o Botões de navegação (esquerda/direita) selecionar AUD SYNC, e em seguida pressione OK. 3) Pressione os Botões de navegação (para cima/baixo) para sincronizar o áudio com o vídeo.

# <span id="page-48-0"></span>Reproduzir

# Não é possível reproduzir um disco.

- Limpe o disco.
- [Verifique se o Home Theater suporta o](#page-43-1)  [tipo de disco](#page-43-1) (consulte 'Formatos de mídia' na página [42](#page-43-1)).
- [Verifique se o Home Theater suporta](#page-43-2)  [o código de região do disco.](#page-43-2) (consulte 'Códigos de região' na página [42\)](#page-43-2)
- Se o disco for do tipo DVD±RW ou DVD±R, verifique se ele foi finalizado.

# Não é possível reproduzir um arquivo DivX.

- Verifique se o arquivo DivX está devidamente codificado no modo 'Home Theater Profile (Perfil do Home theater)' com o codificador DivX.
- Verifique se o arquivo DivX está completo.

#### As legendas DivX ou RMVB/RM não são exibidas corretamente.

- [Verifique se o arquivo de legenda tem o](#page-26-2)  [mesmo nome do arquivo de filme](#page-26-2) (consulte 'Legendas' na página [25\)](#page-26-2).
- Selecione o conjunto de caracteres correto: 1) Pressione  $\equiv$  OPTIONS. 2) Selecione [Conj caracts.]. 3) Selecione o conjunto de caracteres suportado. 4) Pressione OK.

#### Não é possível ler o conteúdo de um dispositivo USB de armazenamento.

- Verifique se o formato do dispositivo USB de armazenamento é compatível com o Home Theater.
- Verifique se o sistema de arquivos no dispositivo USB de armazenamento é suportado pelo Home Theater.

#### O símbolo 'x' ou equivalente a 'nenhuma entrada' é exibido na TV.

• Não é possível executar a operação.

# O recurso EasyLink não funciona.

• [Verifique se o Home Theater está](#page-36-0)  [conectado a uma TV EasyLink da Philips](#page-36-0)  [e se o EasyLink está ativado](#page-36-0) (consulte 'EasyLink' na página [35](#page-36-0)).

#### Quando você liga a TV, o Home Theater liga automaticamente.

Este comportamento é normal quando você usa o Philips EasyLink (HDMI-CEC). Para o Home Theater funcionar de modo independente, desative o EasyLink.

### Não é possível acessar os recursos BD-Live.

- Verifique se o Home Theater está conectado à rede. Use uma [conexão de](#page-20-1)  [rede com fio](#page-20-1) (consulte 'Conexão com fio' na página [19](#page-20-1)) ou [conexão de rede wireless](#page-20-0) (consulte 'Conexão wireless' na página [19\)](#page-20-0).
- Verifique se a rede está configurada. Use uma [instalação de rede com fio](#page-20-2) (consulte 'Configurar a rede com fio' na página [19\)](#page-20-2) ou [instalação de rede wireless](#page-20-3) (consulte 'Configurar a rede wireless' na página [19\)](#page-20-3).
- Verifique se o disco Blu-ray suporta os recursos BD-Live.
- [Libere espaço na memória](#page-25-1) (consulte 'Limpar memória' na página [24](#page-25-1)).

#### Não é possível reproduzir vídeos ou fotos de um iPod ou iPhone na TV.

- Navegue e selecione vídeos e fotos da tela do iPod ou iPhone e reproduza na TV.
- Verifique se o software do iPod/iPhone não foi adulterado ou ilegalmente modificado.

#### Não é possível exibir imagens de um iPod ou iPhone na TV.

- Conecte um cabo composto amarelo ao dock do iPod e à TV.
- Alterne a TV para a fonte AV/VIDEO (correspondente ao cabo composto amarelo).
- Pressione o botão Play no iPod ou iPhone para iniciar uma apresentação de slides.
- Verifique se o software do iPod/iPhone não foi adulterado ou ilegalmente modificado.

#### Reproduzir vídeo 3D no modo 2D.

- Verifique se o Home Theater está conectado a uma TV 3D por um cabo HDMI.
- [Verifique se o disco é do tipo Blu-ray 3D e](#page-38-3)  [se a opção Blu-ray 3D está ativada](#page-38-3) (consulte 'Vídeo 3D Blu-ray' na página [37\)](#page-38-3).

#### A tela da TV fica escura quando você reproduz um vídeo Blu-ray 3D ou um vídeo DivX protegido contra cópia.

- Verifique se o Home Theater está conectado à TV por um cabo HDMI.
- Alterne para a fonte HDMI correta na TV.

### Não é possível baixar vídeo de uma locadora de filmes online.

- Verifique se o Home Theater está conectado à TV por meio de um cabo HDMI.
- Verifique se o cartão SD está formatado, tem memória suficiente para baixar o vídeo e se é do tipo SDHC Classe 6.
- Verifique se você pagou pelo vídeo e se o período de aluguel ainda não expirou.
- Verifique se a conexão da rede está boa. Use uma [conexão de rede com fio](#page-20-1)  (consulte 'Conexão com fio' na página [19](#page-20-1)) ou uma [conexão de rede wireless](#page-20-0) (consulte 'Conexão wireless' na página [19](#page-20-0)).
- Visite o site da locadora para obter mais informações.

# <span id="page-49-0"></span>Rede

#### Rede wireless distorcida ou não encontrada.

- Verifique se a rede wireless não está sofrendo interferência de fornos de microondas, telefones DECT ou outros dispositivos Wi-Fi nas proximidades.
- Se a rede wireless não funcionar [corretamente, tente uma instalação de rede](#page-20-2)  [com fio](#page-20-2) (consulte 'Configurar a rede com fio' na página [19\)](#page-20-2).

# <span id="page-50-0"></span>12 Código de idioma

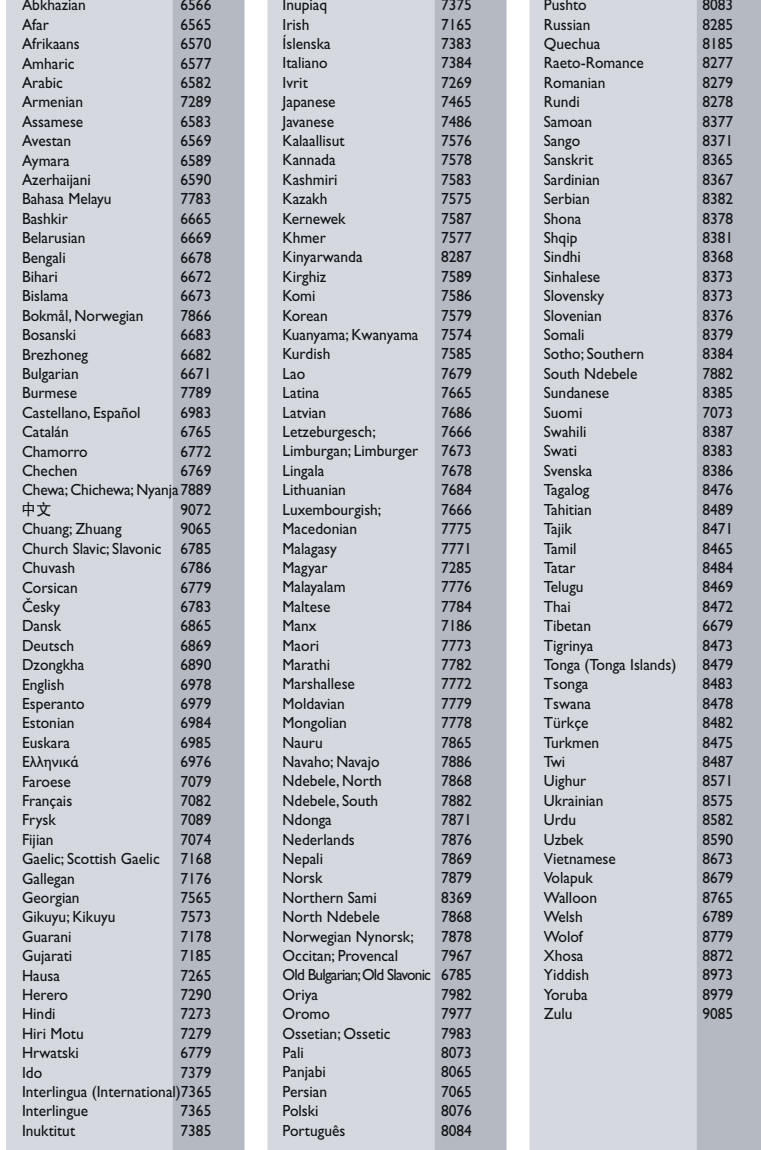

# <span id="page-51-0"></span>13 Índice remissivo

# 3 3D

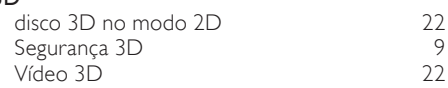

# A

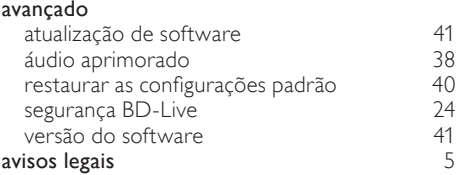

# A

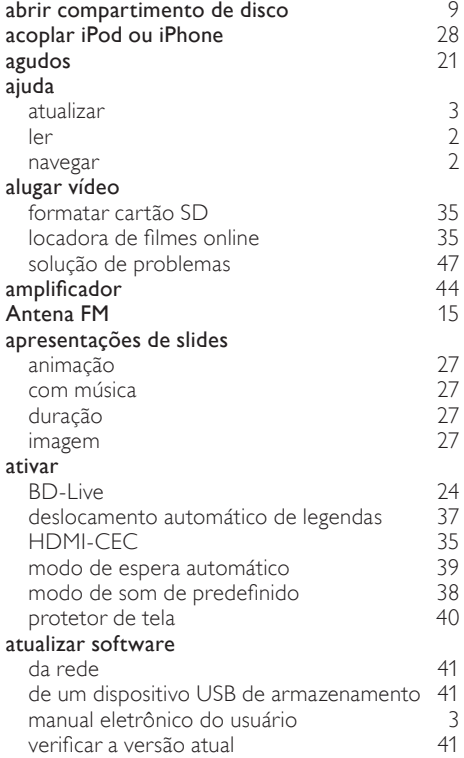

# Á

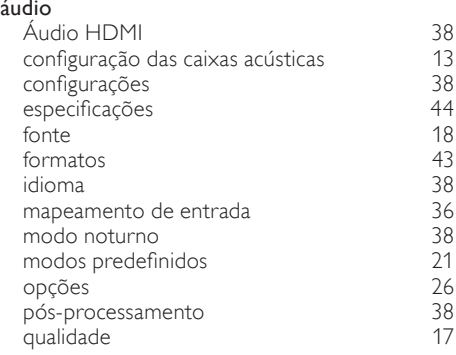

# $\overline{B}$

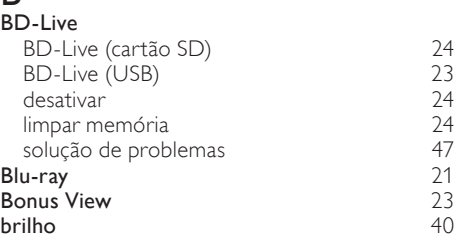

# $\overline{C}$

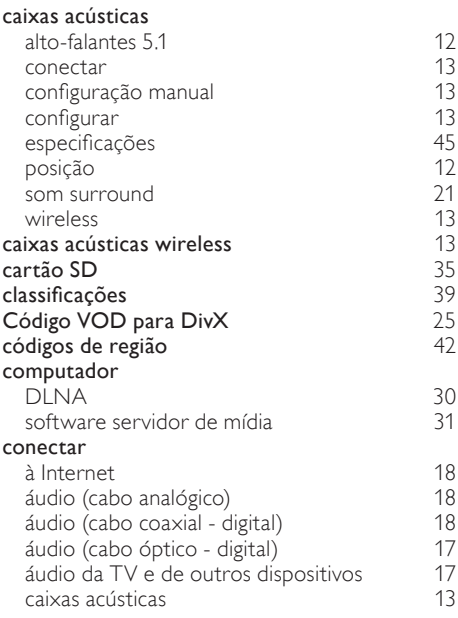

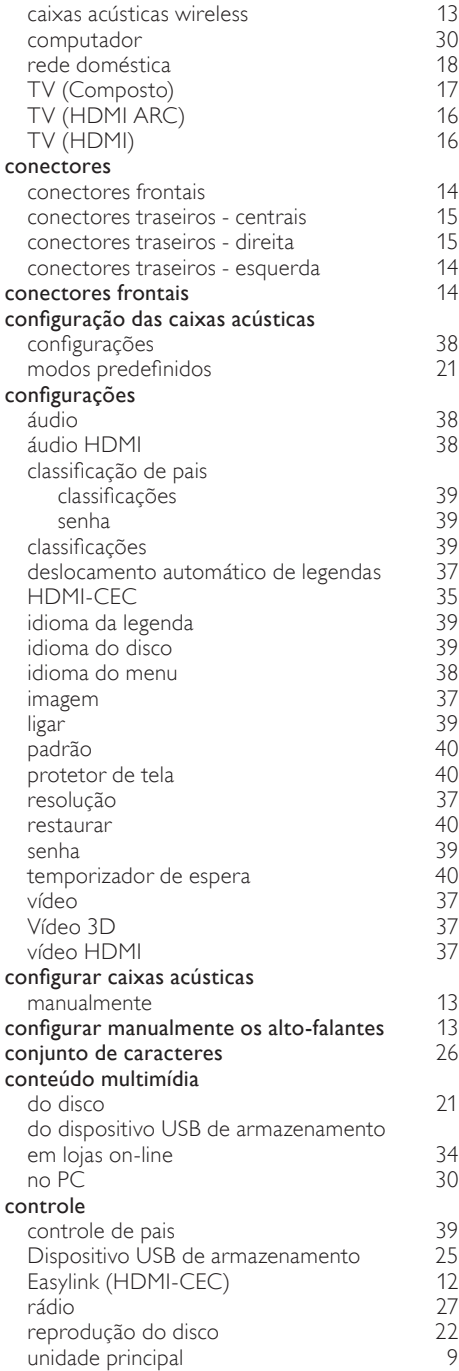

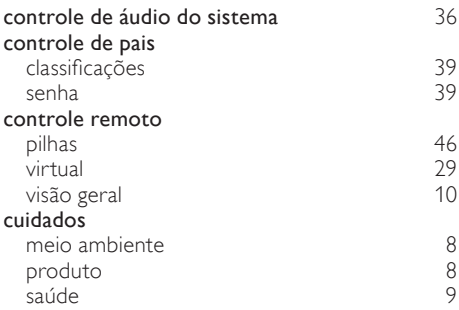

# $\overline{D}$

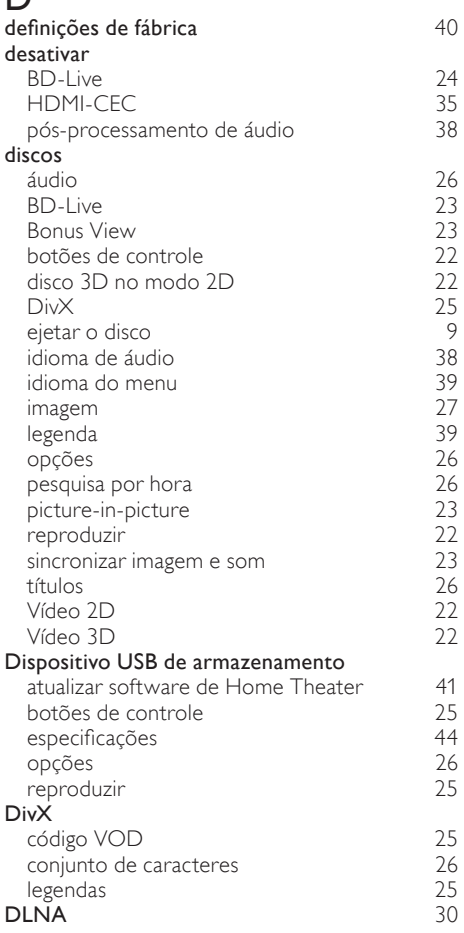

Português Português

# E

#### EasyLink (HDMI-CEC) botões de controle <sup>[12](#page-13-3)</sup><br>controle de áudio do sistema 12 controle de áudio do sistema [36](#page-37-1)<br>maneamento da entrada de áudio 36 mapeamento da entrada de áudio [36](#page-37-0)<br>modo de espera com um toque 36 modo de espera com um toque  $36$ <br>reprodução com um toque  $36$ reprodução com um toque ejetar o disco [9](#page-10-2)<br>39 em espera energia<br>**brilho** brilho [40](#page-41-1) modo de espera automático [39](#page-40-3) protetor de tela [40](#page-41-2)<br>temporizador de espera 40 temporizador de espera  $40$ <br> **becificações**  $42$ especificações<br>
especificações do produto  $42$ especificações do produto

# F

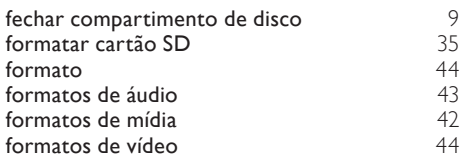

# G

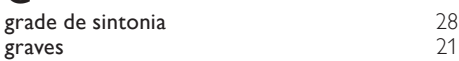

# H

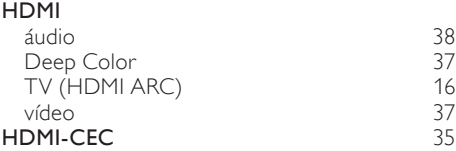

# I

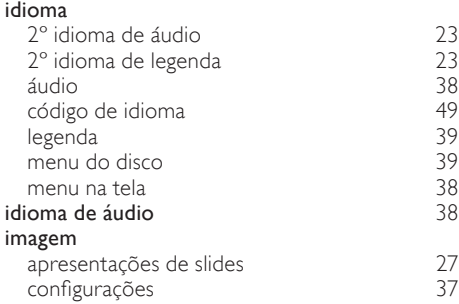

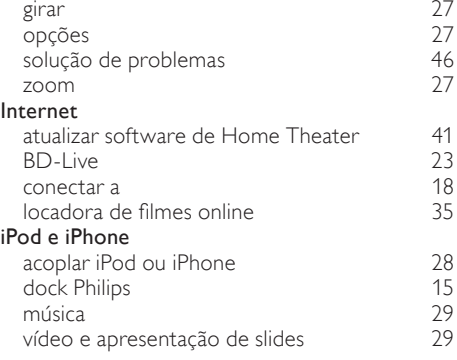

# L

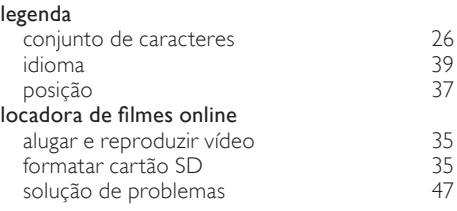

# M

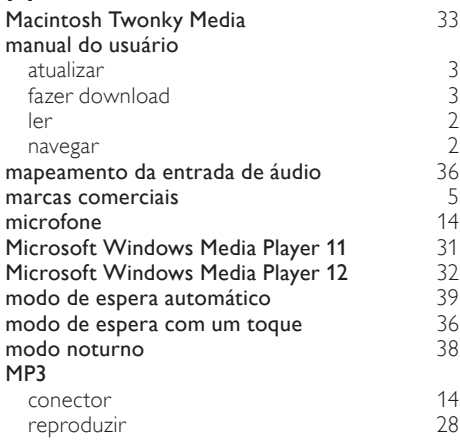

# $\Omega$

# Online TV

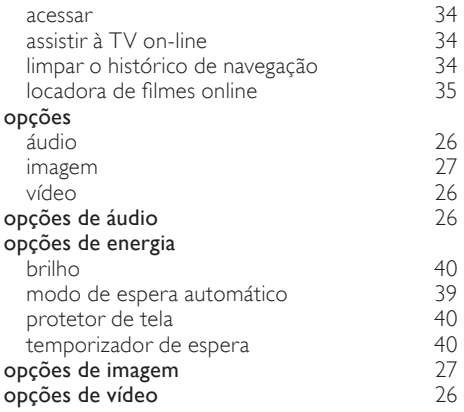

# P

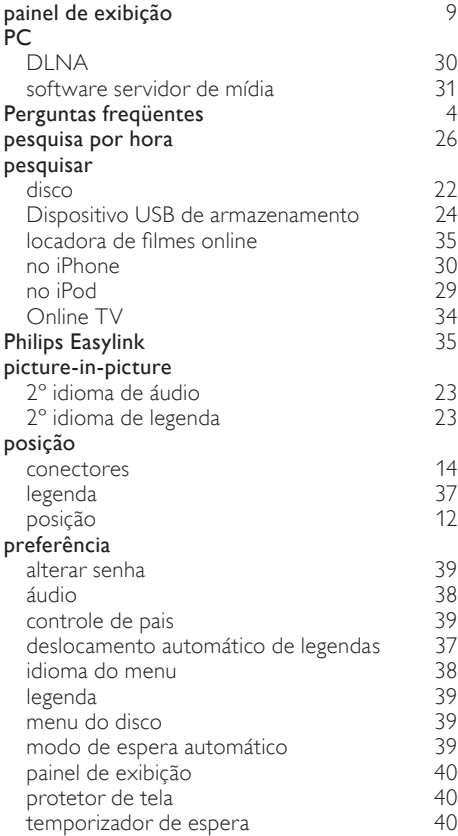

# protetor de tela [40](#page-41-2)

R rádio

# Português Português

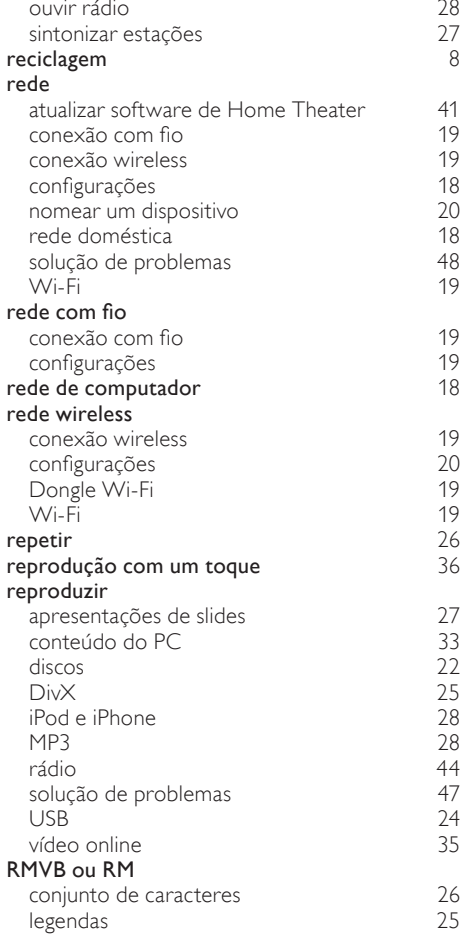

Antena FM [15](#page-16-0)<br>botões de controle 127 botões de controle  $27$ <br>especificações  $44$ especificações [44](#page-45-4)<br>
grade de sintonia (1992)<br>
28 grade de sintonia [28](#page-29-4)

# $\overline{s}$

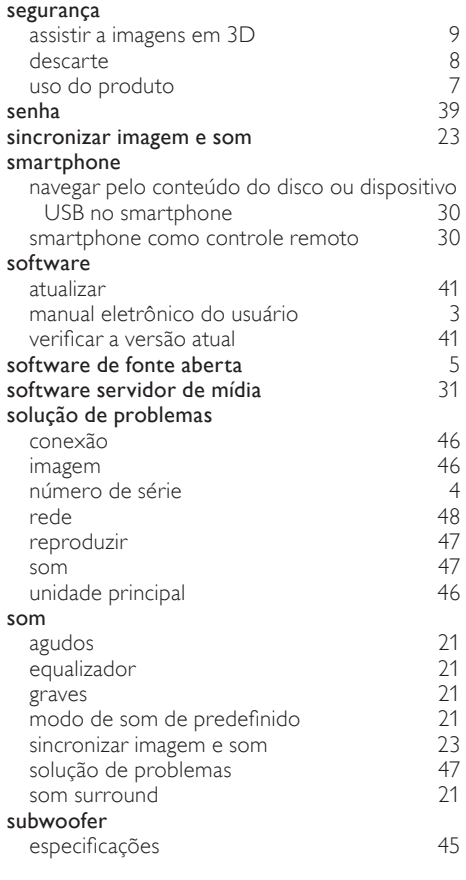

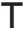

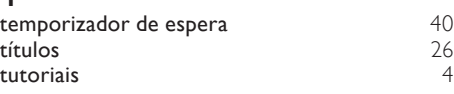

# $\overline{U}$

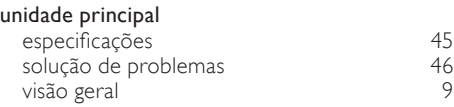

# V

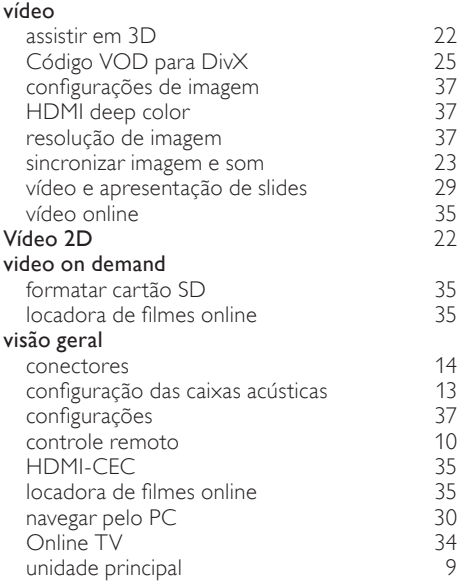

# **CERTIFICADO DE GARANTÍA INTERNACIONAL**

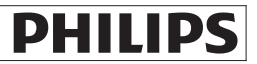

Validez de la garantía

Todos los productos de la línea de audio y video Philips, se regirán por un año de garantía internacional (365 días), salvo para Chile donde los productos de las líneas CD Portable y RCR CD, los cuales se rigen por 6 meses de garantía (182 dias)

Condiciones de la garantía

Esta garantía perderá su validez sí:

- El defecto es causado por uso incorrecto o en desacuerdo con el manual de instrucciones
- El aparato sea modificado, violado por una persona no autorizada por Philips
- El producto esté funcionando con un suministro de energía (red eléctrica, batería, etc.) de características diferentes a las recomendadas en el manual de instrucciones
- El número de serie que identifica el producto se encuentre de forma adulterada.  $\bullet$

Están excluidos de garantía,

- Los defectos que se generen debido al incumplimiento del manual de instrucciones del producto
- Los casos fortuitos o de la fuerza mayor, como aquellos causados por agentes de la naturaleza y accidentes, descargas eléctricas, señales de transmisión débiles.
- Los defectos que se generen debido al uso de los productos en servicios no doméstico/residencial regulares o en desacuerdo con el uso recomendado
- Daños ocasionados por fluctuaciones de voltajes, voltaje fuera de norma o por causas fuera de Philips, como cortocircuitos en los bafles o parlantes.
- En las ciudades en donde no existe el taller autorizado del servicio de Philips, los costos del transporte del aparato y/o el técnico autorizado, corren por cuenta del cliente.
- La garantía no será válida si el producto necesita modificaciones o adaptaciones para que funcione en otro país que no es aquél para el cual fue mercadeado.

El único documento válido para hacer efectiva la garantía de los productos, es la Factura o Boleta de compra del consumidor final.

Aquellos productos que hayan sido adquiridos en otros países y que no estén en el rango normal del país donde se efectuará la reparación, dicha prestación de servicio tomará mas tiempo de lo normal ya que es necesario pedir las partes/piezas al centro de producción correspondiente.

Centros de información

Líneas de atención al consumidor **Bolivia:** 800 100 664 http://www.philips.com/ **Chile:** 600 7445477 www.philips.cl **Colombia:** 01 800 700 7445 www.philips.com.co **Costa Rica:** 0800 507 7445 www.centralamerica.philips.com **Ecuador:** 1-800-10-1045 www.centralamerica.philips.com **El Salvador:** 800 6024

www.centralamerica.philips.com

**Guatemala:** 1 800 299 0007 www.centralamerica.philips.com

**Honduras**  www.centralamerica.philips.com **México:** 01 800 504 6200 www.philips.com.mx **Nicaragua** www.centralamerica.philips.com **Panamá:** 800 8300 www.centralamerica.philips.com **Perú:** 0800-00100 www.philips.com.pe **República Dominicana:** 1 800 751 2673

www.centralamerica.philips.com **Venezuela:** 0800 100 4888 www.philips.com.ve

# **LISTA DE SERVIÇO AUTORIZADO - BRASIL**

113

389

385

602

113

 $345$ 

 $\frac{1}{201}$ 

163

180

417

412

131

132

246

132

 $055$ 

188

125

434

 $AB<sub>3</sub>$ 

68-33227216

68-32217642

82-35222367

82-32417237

82-34213452

82-32811305

96-32175934

92-36633366

92-32324252

75-34211128

77-36117592

77-34541183

71-36218288

75-36212839

73-32815181

75-32232882

77-34512791

74-36410202

73-36137777

74-36211323

73-35254141

74-36116456

71-33784021

75-34241908

75.32811340

75-32761853

71-32473659

71-32072070

71-33356233

74-35413143

75-32611794

75-36314470

73-30111600

88-36910019

85-40088555

88-35810512

88-36312030

88-35871973

88-36110605

88-34371987

88-36713336

88-36341233

61-35564840

61-33549615

61-34451991

28-35526349

27-32561251

27-37321142

27-37562245

28-35223524

27-37222288

27-33614355

27-37633806

27-33284292

27-32891233

27-32233899

62-33243562

64-34532878

64-34412786

61-36318166

62-33534967

62-32916770

62-32510933

62-32292908

64-34952401

62-35111431

62-33551484

ACRE CRUZEIRO DO SUL RIO BRANCO **ALAGOAS** ARAPIRACA MACEIO PALMEIRA DOS INDIOS UNIAO DOS PALMARES AMAPA **MACAPA AMAZONAS MANAUS MANAUS BAHIA** ALAGOINHAS **BARREIRAS** CAETITE CAMACARL CRUZ DAS ALMAS **EUNAPOLIS** FFIRA DE SANTANA GUANAMBI **ILHEUS IRECE ITABUNA JACOBINA JEQUIE JUAZEIRO** LAURO DE FREITAS **MURITIBA** PAULO AFONSO RIBEIRA DO POMBAL SALVADOR SALVADOR SALVADOR SENHOR DO BONFIM **SERRINHA** SANTO ANTONIO DE JESUS TEIXEIRA DE FREITAS CEARÁ CRATFUS FORTALEZA **IGUATU ITAPIPOCA** JUAZEIRO DO NORTE SOBRAL TAUA **TIANGUA UBAJARA DISTRITO FEDERAL BRASILIA BRASILIA** BRASILIA **ESPIRÍTO SANTO ALEGRE** ARACRUZ **BAIXO GUANDU** BARRA DE SAO FRANCISCO CACHOEIRA DE ITAPEMIRIM **COLATINA GUARAPARI** SAO MATEUS SERRA VILA VELHA **VITORIA** GOIÁS ANAPOLIS CALDAS NOVAS CATAL AO FORMOSA GOIANESIA GOIANIA GOIANIA GOIANIA

**GOIATUBA** 

**INHUMAS** 

**ITAPURANGA** 

**ITUMBIARA** LUZIANIA **MINEIROS** PIRES DO RIO RIALMA RIO VERDE TRINDADE URUACU MARANHÃO **ACAILANDIA BACABAL** CAXIAS copo SANTA INES **IMPERATRIZ** PEDREIRAS PRESIDENTE DUTR SAO JOSE DE RIBA SAO LUIS **MATO GROSSO** BARRA DO GARCA CUIARA LUCAS DO RIO VER PONTES E LACERD RONDONOPOLIS TANGARA DA SERF VARZEA GRANDE **MATO GROSSO DO** AMAMBAI CAMPO GRANDE CAMPO GRANDE **DOLIBADOS** NOVA ANDRADINA **MINAS GERAIS** ANDRADAS **ARAGUARI** ARAXA ARAXA ARCOS **BAMBUI** BELO HORIZONTE **BETIM** BOM DESPACHO CARANGOLA CARATINGA CASSIA<br>CATAGUASES CONGONHAS CONTAGEM CORONEL FABRICL CURVELO DIVINOPOLIS **FORMIGA** GOVERNADOR VAL GUAXUPE **IPATINGA ITABIRA ITAJUBA ITAPECERICA ITAUNA JOAO MONLEVADE JOAO PINHEIRO JUIZ DE FORA** LAGOA DA PRATA LAVRAS MANHUACU MONTE CARMELO MONTE SANTO DE MONTES CLAROS **MURIAE** NANUQUE NOVA LIMA OLIVEIRA PARACATU PASSOS PATOS DE MINAS PATROCINIO **PILIMAH** POCOS DE CALDAS PONTE NOVA POUSO ALEGRE

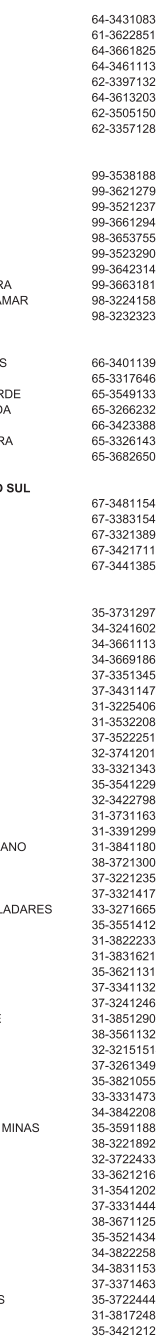

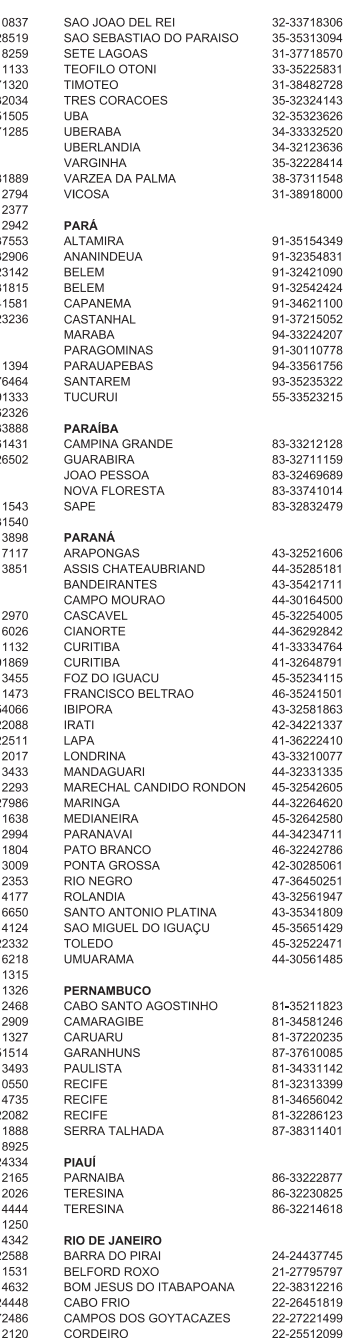

#### **LISTA DE SERVICO AUTORIZADO - BRASIL**

DUQUE DE CAXIAS 21-27711508 **ITAGUAI** 21-26886491 **ITAOCARA** 22-38612740 **ITAPERUNA** 22-38236825 MACAE 22-27591358 MAGE 21-26333342 **NITEROI** 21-2622-0157 NOVA FRIBURGO 22-25227692 PETROPOLIS 24-22454997 RESENDE 24-33550101 RIO DE JANEIRO 21-24264702 RIO DE JANEIRO 21-25892030 RIO DE JANEIRO 21-25096851 RIO DE JANEIRO 21-24315759 RIO DE JANEIRO 21-25714999 RIO DE JANEIRO 21-3381-0711 SAO GONCALO 21-27013214 **TERESOPOLIS** 21-27439467 TRES RIOS 24-22521388 VOLTA REDONDA 24-33481601 **RIO GRANDE DO NORTE** 84-34171844 CAICO **NATAL** 84-32231249 **NATAL** 84-32132345 PAU DOS FERROS 84-33512334 **RIO GRANDE DO SUL BAGE** 53-32411295 BENTO GONCALVES 54-34526825 CAMAQUA 51-36711686 CANELA 54-32821551 CARAZINHO 54-33302292 CAXIAS DO SUL 54-30211808 DOIS IRMADS 51-35641286 ERECHIM 54-33211933 ESTANCIA VELHA 51-35612142 **FARROUPILHA** 54-32683603 ELORES DA CUNHA 54-32922625 FREDERICO WESTPHALEN 55-37441850 **GRAVATAL** 51-30422830 ūл 55-33327766 LAJEADO 51-37145155 MARAU 54-33424571 MONTENEGRO 51-36324187 NOVA PRATA 54-32421328 NOVO HAMBURGO 51-35823191 OSORIO 51-36632524 PASSO FUNDO 54-33111104 PELOTAS 53-32223633 PORTO ALEGRE 51-32226941 PORTO ALEGRE 51-33256653 PORTO ALEGRE 51-32268834 RIO GRANDE 53-32323211 SANTA CRUZ DO SUL 51-37153048 SANTA MARIA 55-30282235 SANTA ROSA 55-35113449 SAO JOSE DO OURO 54-33521216 SOBRADINHO 51-37421409 TAPERA 54-33851160 TAQUARI 51-36534390 TORRES 51-36641940 TRES DE MAIO 55-35358727 **URUGUAIANA** 55-34118069 VACARIA 54-32311396 VENANCIO AIRES 51-37411443 **VERA CRUZ** 51-37181350 **RONDÔNIA BURITIS** 69-32383830 CACOAL 69-34431415 **GUAJARA MIRIM** 69-35414430 PORTO VELHO 69-32273377 RORAIMA **BOA VISTA** 95-32249605 **SANTA CATARINA** ARARANGUA 48-35220304 BALNEARIO CAMBORIU 47-33630706 **BLUMENAU** 47-33233907 **BRUSOUE** 47-33557518 CANOINHAS 47-36223615 CAPINZAL 49-35552266

CHAPECO

CONCORDIA 49-34423704 CRICIUMA 48-21015555 **CURITIRANOS** 40-32410851 ELORIANOPOLIS 48-32049700 GAROPABA 48-32544104 **INDAIAL** 47-33333275 **ITAJAI** 47-33444777 JARAGUA DO SUL 47-33722050 JOACABA  $49 - 35220418$ JOINVILLE 47-34331146 LAGES 49-32244414 LAGUNA 48-36443153 MARAVILHA 49-36640052 PINHAI ZINHO 10-33661014 PORTO UNIAO 42-35232839 RIO DO SUL 47-35211920 **RIO NEGRINHO** 47-36440979 SAO MIGUEL DO OESTE 49-36220026 TURARAO 18-36261651 **VIDEIRA** 49-35660376 XANXERE 49-34333026 SÃO PAULO AGUAS DE LINDOIA 10.38241524 AMERICANA 19-34062914 AMPARO 19-38072674 ARACATUBA 18-36218775 ARARAQUARA 16-33368710 ASSIS 18-33242649 ATIBAIA 11-44118145 AVARE 14-37322142 **BARRETOS** 17-33222742 **BAURU** 14-31049551 **BIRIGUI** 18-36424011 BOTHCATH 14-38821081 CAMPINAS 19-37372500 CAMPOS DO JORDAO 12-36622142 CATANDUVA 17-35232524 CEROUILHO 15-32842121 CRUZEIRO 12-31433850 **DIADEMA** 11-40430669 DRACENA 18-38212479 FERNANDOPOLIS 17-34423752 FRANCA<br>FRANCA<br>FRANCO DA ROCHA 16-37223898 11-11102608 GUARATINGUETA 12-31335030 **GUARUJA** 13-33582942 **GUARULHOS** 11-24431153 **IBITINGA** 16-33417665 **INDAIATURA** 19-38753831 **ITAPETININGA** 15-32710936 **ITAPIRA** 19-38633802 **ITAPOLIS** 16-32622524 **ITAQUAQUECETUBA** 11-46404162 **ITARARE** 15-35322743 11-40230188 **ITU ITUVERAVA** 16-37293365 JALES 17-36324479 JAU 14-36222117 **JUNDIAL** 11-45862182 LEME 10.35713528 **LIMEIRA** 19-34413179 LINS 14-35227283 MARILIA 14-34547437 MATAO 16-33821046 MAUA 11-45145233 MOGI DAS CRUZES 11-47941814 MOGI GUAÇU 19-38181171 **MOJI MIRIM** 19-38624401 OLIMPIA 17-32805378 OSASCO 11-36837343 OURINHOS 14-33225457 PIRACICABA 19-34340454 PIRASSUNUNGA 19-35614091 PORTO FERREIRA 19-35851891 PRESIDENTE PRUDENTE 18-32225168 PROMISSAO 14-35411696 13-38212324 REGISTRO RIBEIRAO PRETO 16-36368156 RIBEIRAO PRETO 16-39049908 RIO CLARO 19-35348543 11-40296563 SALTO SANTO ANDRE 11-49905288 SANTOS 13-32272947 SAO BERNARDO CAMPO 11-41257000 SAO CAETANO DO SUL 11-42275339 SAO CARLOS 16-33614913 SAO JOAO DA BOA VISTA 10.36232000 SAO JOSE DO RIO PARDO 19-36085760 SAO JOSE DO RIO PRETO 17-32325680 SAO JOSE DOS CAMPOS  $12 - 39239508$ SAO PAULO 11-29791184 SAO PAULO 11-38659897 SAO PAULO 11-22722245 SAO PAULO 11-26940101 SAO PAULO 11-32077111 SAO PAULO 11-39757996 SAO PAULO 11-22976464 SAO PAULO 11-56670605 SAO PAULO 11-38751333 SAO PAULO 11-38457575 SAO PAULO 11-22966122 SAO PAULO 11-20713907  $11.25770800$ SAO PAULO SAO PAULO  $11 - 32222311$ SAO ROQUE 11-47125635 SAO VICENTE 13-34646559 SOROCABA 15-32241170 **SUZANO** 11.47508671 **JOZANO**<br>TABOAO DA SERRA 11-47871480 TAQUARITINGA 16-32524039 TAUBATE 12-36219080 TIETE 15-32822452 THEA 14-34962596 VALINHOS 19-38716629 VOTUPORANGA 17-34214940 **SERGIPE** ARACAJU<br>ITABAIANA 79-32176080 70.34313023 LAGARTO 79-36312656 **TOCANTINS** ARAGUAINA 63-34111818 CHARAL 63-34641500 **GURUPI** 63-33511038 PALMAS 63-32175628

A lista completa e atualizada dos nossos postos autorizados está disponível no site www.philips.com.br

49-33221144

# **CERTIFICADO DE GARANTIA NO BRASIL**

Este aparelho é garantido pela Philips do Brasil Ltda, por um período superior ao estabelecido por lei. Porém, para que a garantia tenha validade, é imprescindível que, além deste certificado, seja apresentada a nota fiscal de compra do produto.

A Philips do Brasil Ltda. assegura ao proprietário consumidor deste aparelho as seguintes garantias, a partir da data de entrega do produto, conforme expresso na nota fiscal de compra, que passa a fazer parte deste certificado:

# Garantia para rádios e reprodutores de CD portáteis (sem caixa acústica destacável): 180 dias

# Garantia para os demais produtos da marca Philips: 365 dias. Esta garantia perderá sua validade se:

- O defeito apresentado for ocasionado pelo uso indevido ou em desacordo com o seu manual de instrucões.
- · O produto for alterado, violado ou consertado por pessoa não autorizada pela Philips.
- · O produto for ligado a fonte de energia (rede elétrica, pilhas, bateria, etc.) de características diferentes das recomendadas no manual de instruções e/ou no produto.
- O número de série que identifica o produto estiver de alguma forma adulterado ou rasurado.

Estão excluídos desta garantia defeitos decorrentes do descumprimento do manual de instruções do produto, de casos fortuitos ou de força maior, bem como aqueles causados por agentes da natureza e acidentes. Excluem-se igualmente desta garantia defeitos decorrentes do uso dos produtos em servicos não doméstico/residencial regular ou em desacordo com o uso recomendado. ESTÃO EXCLUÍDAS DA GARANTIA ADICIONAL AS PILHAS OU BATE-RIAS FORNECIDAS JUNTO COM O CONTROLE REMOTO.

Nos municípios onde não exista assistência técnica autorizada Philips, as despesas de transporte do aparelho e/ou técnico autorizado correm por conta do consumidor requerente do serviço. A garantia não será válida se o produto necessitar de modificações ou adaptações para habilitá-lo a operar em qualquer outro país que não aquele para o qual foi designado, fabricado, aprovado e/ou autorizado, ou ter sofrido qualquer dano decorrente deste tipo de modificação.

# Philips do Brasil Ltda.

No Brasil, para informações adicionais sobre o produto, entre em contato com o CIC - Centro de Informações ao Consumidor através dos telefones (11) 2121-0203 (Grande São Paulo) e 0800-701-0203 (demais regiões e estados).

Horário de atendimento: de segunda a sexta-feira, das 8h às 20h e sábados das 8h às 13h. Visite também nossa página de suporte ao consumidor no website www.philips.com.br/suporte, onde também está disponível a lista completa e atualizada das assistências técnicas autorizadas Philips

# Para atendimento fora do Brasil, contate a Philips local ou a: Philips Consumer Service Beukenlaan 2 -5651 CD Eindhoven The Netherlands

Artefacto:

Modelo:

Fabricante/Importador: Philips Argentina S.A. v/o Fábrica Austral de Productos Eléctricos S.A. Dirección: Vedia 3892 - Buenos Aires Fecha de Venta:

Nro. de serie

Firma y sello de la casa vendedora.

- PHILIPS ARGENTINA S.A. en adelante denominada "la empresa", garantiza al comprador de este artefacto por el término de (1) año a partir de la fecha de adquisición, el normal funcionamiento contra cualquier defecto de fabricación y/o vicio de material, y se compromete a reparar el mismo  $-\sin$  cargo alguno para el adquirente  $-\sin\theta$  el mismo fallare en situaciones normales de uso y bajo las condiciones que a continuación se detallan:
- 1. Este certificado de garantía es válido únicamente en la Republica Argentina. El certificado debe ser completado por la casa vendedora y ser presentado por el usuario conjuntamente con la factura original de compra.
- 2. Serán causas de anulación de esta garantía en los casos que corresponda:
	- 2.1. Uso impropio o distinto del uso doméstico.
	- 2.2. Exceso o caídas de tensión eléctrica que impliquen uso en condiciones anormales.
	- 2.3. Instalación y/o uso en condiciones distintas a las marcadas en el "Manual de instalación y uso" que se adjunta a esta garantía.
	- 2.4. Cualquier intervención al artefacto por terceros no autorizados por la empresa.
- 3. La garantía carecerá de validez si se observare lo siguiente:
	- 3.1. Enmiendas o raspaduras en los datos del certificado de garantía o factura.
	- 3.2. Falta de factura original de compra que detalle tipo de artefacto, modelo, número de serie y fecha que coincida con los del encabezamiento del presente certificado.
- 4. No están cubiertos por esta garantía los siguientes casos:
	- 4.1. Los daños ocasionados al exterior del gabinete.
	- 4.2. Las roturas, golpes, caídas o rayaduras causadas por traslados.

4.3. Los daños o fallas ocasionados por deficiencias, sobretensiones, descargas o interrupciones del circuito de alimentación eléctrica o rayos, deficiencias en la instalación eléctrica del domicilio del usuario o conexión del artefacto a redes que no sean las especificadas en el Manual de Uso del mismo.

4.4. Las fallas, daños, roturas o desgastes producidos por el maltrato o uso indebido del artefacto y/o causadas por inundaciones, incendios, terremotos, tormentas eléctricas, golpes o accidentes de cualquier naturaleza.

4.5. Las fallas o daños ocasionados en desperfectos en la línea telefónica.

4.6. Las fallas producidas por una mala recepción ocasionada en el uso de una antena deficiente o en señales de transmisión débiles.

- 5. Las condiciones de instalación y uso del artefacto se encuentran detalladas en el Manual de Uso del mismo.
- 6. La empresa no asume responsabilidad alguna por los daños personales o a la propiedad al usuario o a terceros que pudieran causar la mala instalación o uso indebido del artefacto, incluvendo en este último caso a la falta de mantenimiento.
- 7. En caso de falla, el usuario deberá requerir la reparación a la empresa a través del Service Oficial y/o Talleres Autorizados más próximos a su domicilio y cuyo listado se acompaña al presente. La empresa a segura al usuario la reparación y/o reposición de piezas para su correcto funcionamiento en un plazo no mayor a 30 días contados a partir de la fecha de solicitud de reparación, salvo caso fortuito o fuerza mayor.
- 8. Toda intervención del servicio técnico realizada a pedido del usuario dentro del plazo de garantía, que no fuera originada por falla o defecto alguno cubierto por este certificado, deberá ser abonado por el interesado de acuerdo a la tarifa vigente.
- 9. El presente certificado anula cualquier otra garantía implícita o explícita, por la cual y expresamente no autorizamos a ninguna otra persona, sociedad o asociación a asumir por nuestra cuenta ninguna responsabilidad con respecto a nuestros productos.
- 10. En caso de que durante el período de vigencia de esta garantía el artefacto deba ser trasladado a las Delegaciones Oficiales y/o Talleres Autorizados de Service para su reparación, el transporte será realizado por la empresa y serán a su cargo los gastos de flete y seguros y cualquier otro que deba realizarse para su ejecución.

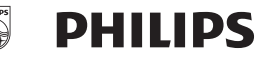

By Alvarat 149 (09401) 4E4790/490E79

J. Hernández 3101 4767-2515/4768-5249

# Red de Talleres Autorizados en Argentina

S

 $\mathsf{T}$ T

T

 $\overline{7}$ 

A p

Ġ  $\overline{1}$ 

Ñ

Ñ  $\epsilon$ 

Ċ

#### **CAPITAL FEDERAL**

#### **ATTENDANCE S.A.**

- Av. Monroe 3351 (C1430BKA) Cap. Fed.
- Tel.: 4545-5574/0704 ó 6775-1300
- Ventas de Repuestos y Accesorios
- Tel.: 4545-0854

#### **DIG TRONIC**

- Av. San Martín 1762 (C1416CRS) Cap. Fed.
- Tel.: 4583-1501

#### **ELECTARG S.R.L.**

- Av. Córdoba 1357 (C1055AAD) Cap. Fed.
- Ventas de Repuestos y Accesorios
- $-$  Tel.: 4811-1050
- Caballito Electarg

J. M. Moreno 287 4903-6967/6854/8983

#### **BUENOS AIRES**

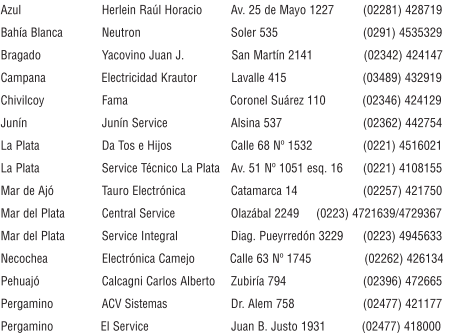

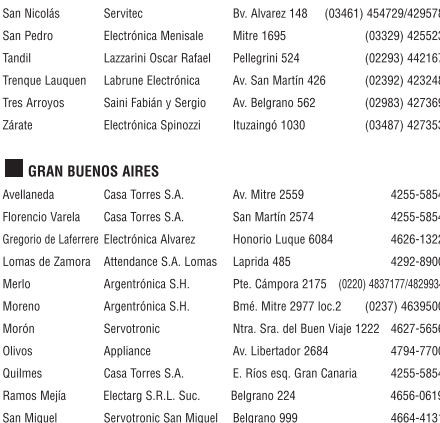

#### CATAMARCA

Servotronic

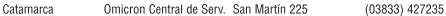

#### CHACO

Villa Rallester

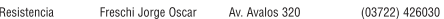

#### **CHUBUT**

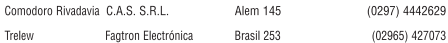

#### CORDOBA

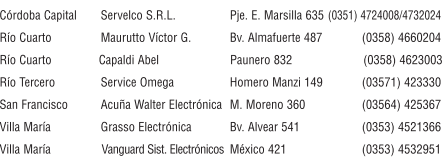

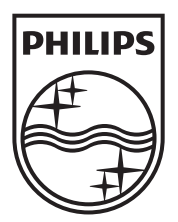

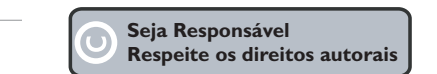

Especificações sujeitas a alteração sem aviso prévio. Marcas comerciais são propriedade de Koninklijke Philips Electronics N.V. ou de seus respectivos proprietários.

www.philips.com

© 2011 Koninklijke Philips Electronics N.V. All rights reserved. sgpam\_HTS5591/78\_1122\_v3